## **Oracle Financial Services AgileREPORTER Application**

**Installation Guide**

**Release 8.0.9.1.0**

**June 2020**

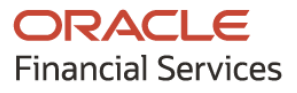

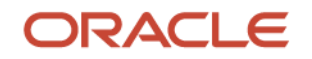

Oracle Financial Services AgileREPORTER Application Installation Guide

Copyright © 2020 Oracle and/or its affiliates. All rights reserved.

This software and related documentation are provided under a license agreement containing restrictions on use and disclosure and are protected by intellectual property laws. Except as expressly permitted in your license agreement or allowed by law, you may not use, copy, reproduce, translate, broadcast, modify, license, transmit, distribute, exhibit, perform, publish, or display any part, in any form, or by any means. Reverse engineering, disassembly, or decompilation of this software, unless required by law for interoperability, is prohibited.

The information contained herein is subject to change without notice and is not warranted to be errorfree. If you find any errors, please report them to us in writing.

If this is software or related documentation that is delivered to the U.S. Government or anyone licensing it on behalf of the U.S. Government, then the following notice is applicable:

U.S. GOVERNMENT END USERS: Oracle programs, including any operating system, integrated software, any programs installed on the hardware, and/or documentation, delivered to U.S. Government end users are "commercial computer software" pursuant to the applicable Federal Acquisition Regulation and agency-specific supplemental regulations. As such, use, duplication, disclosure, modification, and adaptation of the programs, including any operating system, integrated software, any programs installed on the hardware, and/or documentation, shall be subject to license terms and license restrictions applicable to the programs. No other rights are granted to the U.S. Government.

This software or hardware is developed for general use in a variety of information management applications. It is not developed or intended for use in any inherently dangerous applications, including applications that may create a risk of personal injury. If you use this software or hardware in dangerous applications, then you shall be responsible to take all appropriate fail-safe, backup, redundancy, and other measures to ensure its safe use. Oracle Corporation and its affiliates disclaim any liability for any damages caused by use of this software or hardware in dangerous applications.

Oracle and Java are registered trademarks of Oracle and/or its affiliates. Other names may be trademarks of their respective owners.

Intel and Intel Xeon are trademarks or registered trademarks of Intel Corporation. All SPARC trademarks are used under license and are trademarks or registered trademarks of SPARC International, Inc. AMD, Opteron, the AMD logo, and the AMD Opteron logo are trademarks or registered trademarks of Advanced Micro Devices. UNIX is a registered trademark of The Open Group.

This [software](http://www.google.com/) or hardware and documentation may provide access to or information about content, products, and services from third parties. Oracle Corporation and its affiliates are not responsible for and expressly disclaim all warranties of any kind with respect to third-party content, products, and services unless otherwise set forth in an applicable agreement between you and Oracle. Oracle Corporation and its affiliates will not be responsible for any loss, costs, or damages incurred due to your access to or use of third-party content, products, or services, except as set forth in an applicable agreement between you and Oracle.

Fo[r information](http://www.google.com/) on third party licenses, click [here.](https://docs.oracle.com/cd/E61555_01/licensing.htm)

# **Document Control**

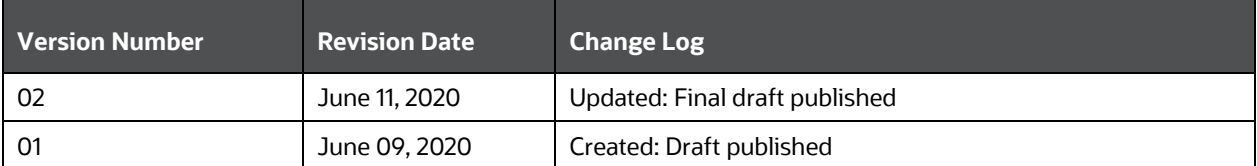

# **Table of Contents**

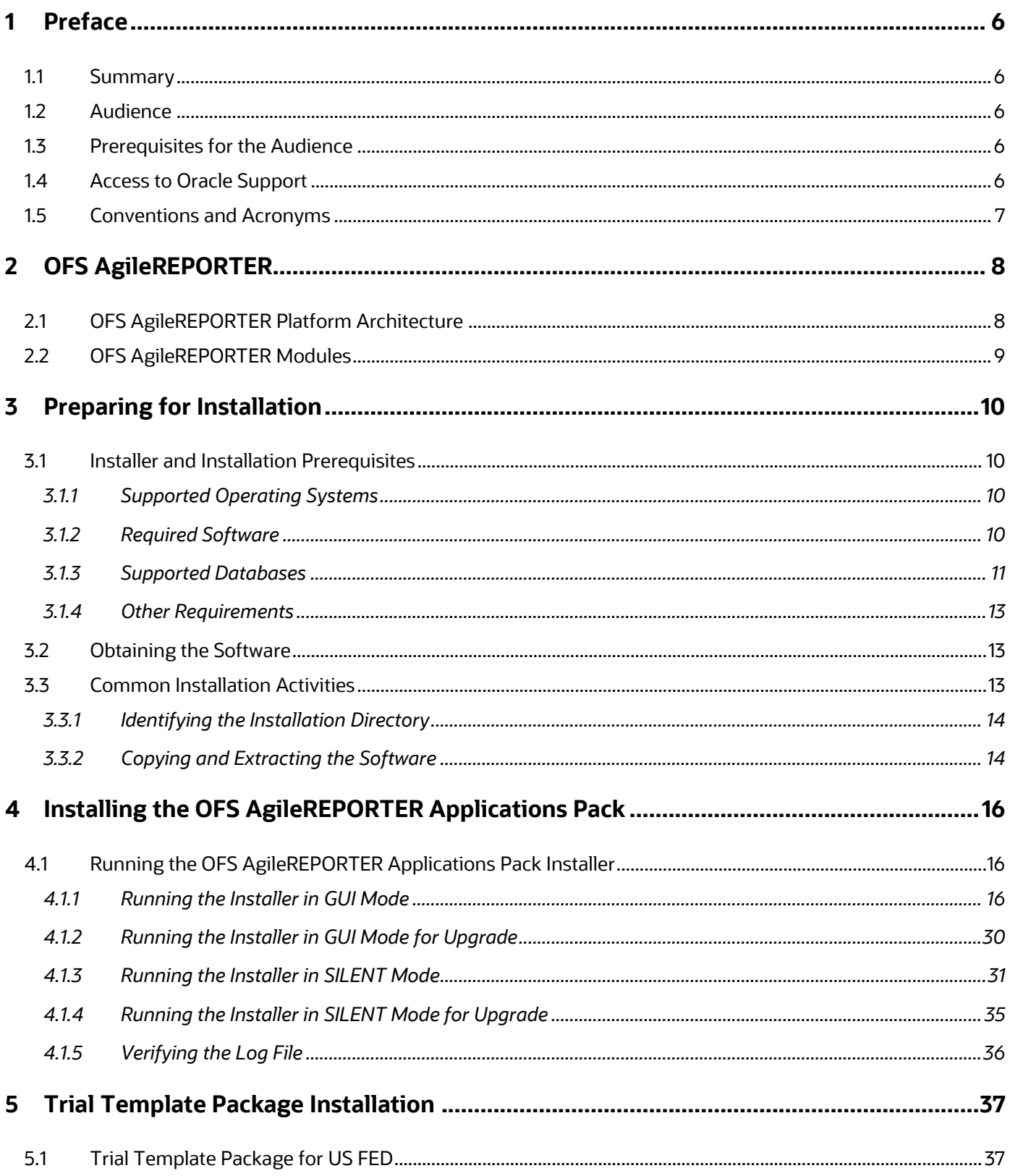

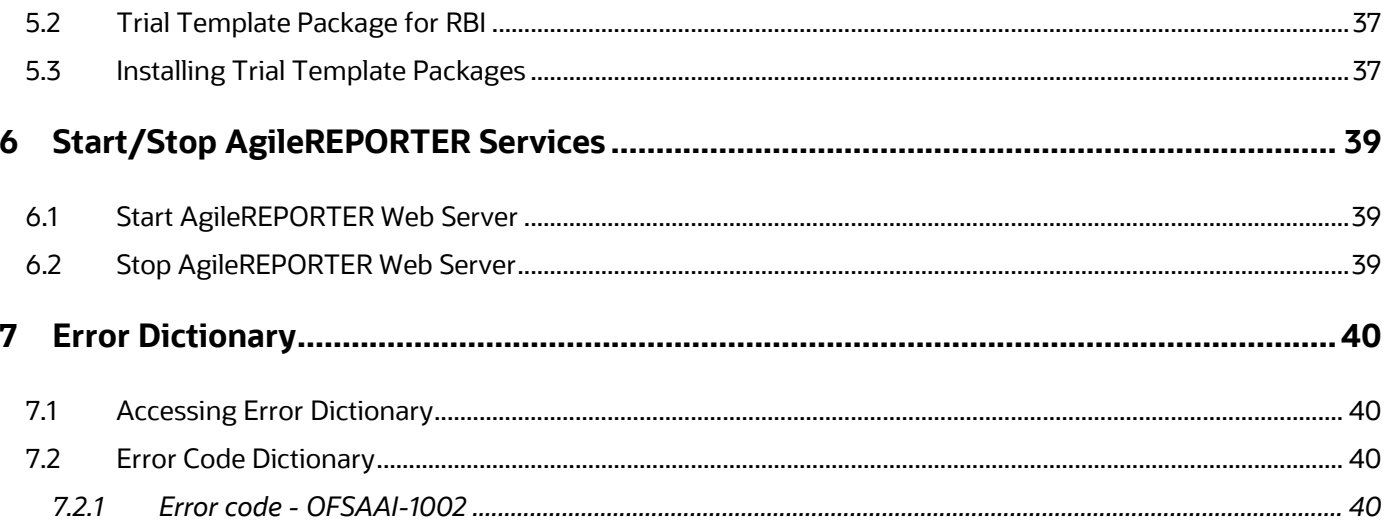

# <span id="page-5-0"></span>**1 Preface**

This preface provides supporting information for the OFS AgileREPORTER Installation Guide and includes the following topics:

- **[Summary](#page-5-1)**
- [Audience](#page-5-2)
- [Prerequisites for the Audience](#page-5-3)
- Access [to Oracle Support](#page-5-4)
- **[Conventions and Acronyms](#page-6-0)**

### <span id="page-5-1"></span>**1.1 Summary**

You can find the latest copy of this document in the **OHC** library which includes all the recent additions/revisions (if any) done to date.

Before you begin the installation, ensure that you have access to the Oracle Support Portal with the required login credentials to quickly notify us of any issues at any stage. You can obtain the login credentials by contacting Oracle Support.

### <span id="page-5-2"></span>**1.2 Audience**

The OFS AgileREPORTER Pack Installation and Configuration Guide is intended for Administrators, Business User, Strategists, and Data Analyst, who are responsible for installing and maintaining the application pack components.

## <span id="page-5-3"></span>**1.3 Prerequisites for the Audience**

Following are the expected preparations before starting the actual installation:

The document assumes you have experience in installing Enterprise components. Basic knowledge about the Oracle Financial Services Advanced Analytical Applications Infrastructure Applications Pack components, OFSAA Architecture, UNIX commands, Database concepts, and Web Server/ Web Application Server is recommended.

### <span id="page-5-4"></span>**1.4 Access to Oracle Support**

Oracle customers have access to electronic support through My Oracle Support. For information, visit <http://www.oracle.com/pls/topic/lookup?ctx=acc&id=info>or visit <http://www.oracle.com/pls/topic/lookup?ctx=acc&id=trs>if you are hearing impaired.

# <span id="page-6-0"></span>**1.5 Conventions and Acronyms**

The conventions and acronyms used in this guide are as follows.

#### **Table 1: Conventions and Description**

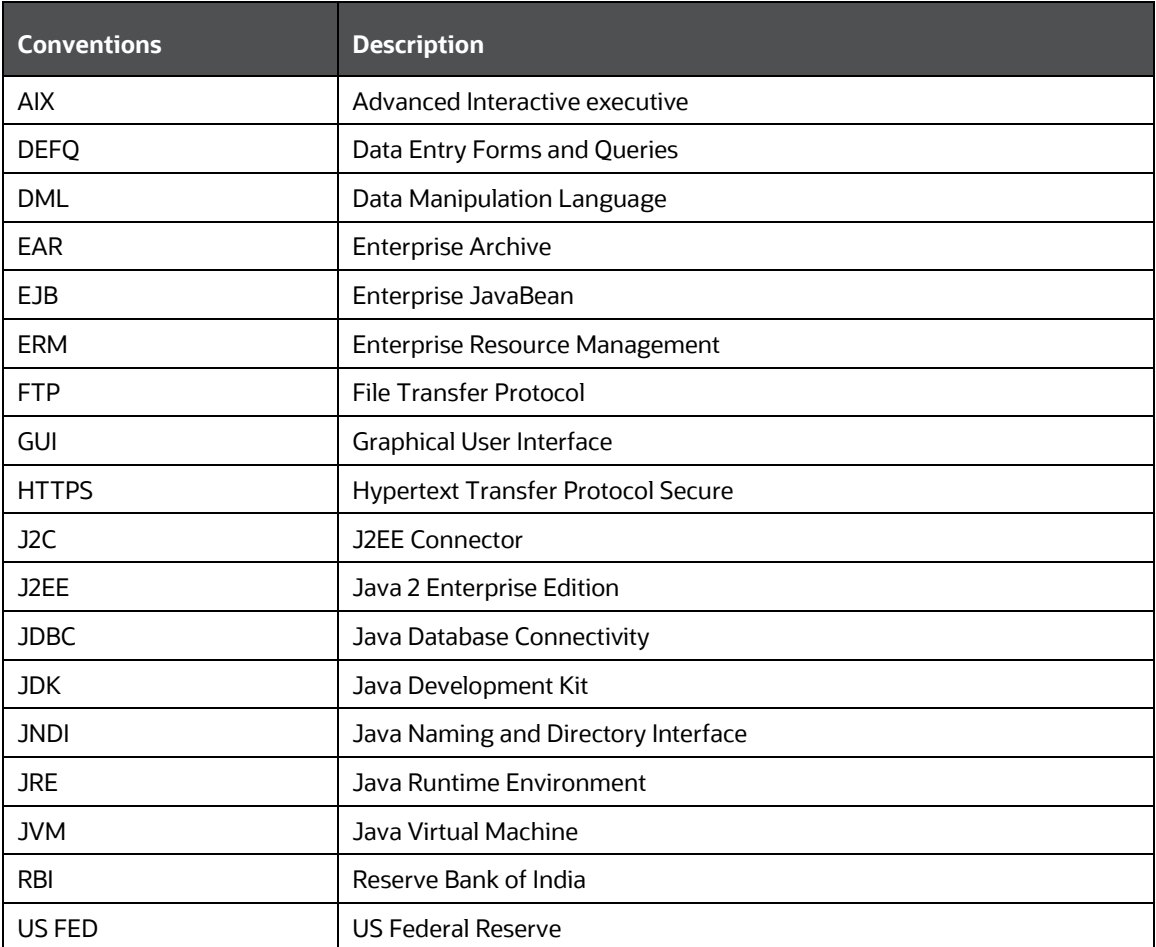

# <span id="page-7-0"></span>**2 OFS AgileREPORTER**

OFS AgileREPORTER is a form and workflow tool that enables the creation and submission of regulatory returns. The OFS AgileREPORTER platform is configured with product configurations delivered using configuration packages. Different configuration packages are loaded into OFS AgileREPORTER to support different sets of regulatory returns, normally on jurisdictional lines.

For example, one configuration package may support US Broker or Dealer returns, whereas another configuration package may support European Common Reporting. When a regulation changes, only a new version of the related configuration package is required, there is usually no need to upgrade OFS AgileREPORTER.

A configuration package contains the following core artifacts:

- Return template
- Description of the submission files for the regulator
- XBRL taxonomies
- Validation rules and edit checks
- Bindings to the FSDF data model

If you are using an OFSAA - OFS AgileREPORTER integrated solution, two configuration packages are required. One is from VERMEG, containing artifacts 1-4 above; and one from Oracle, containing artifact 5.

Chapter 3 – [Preparing for Installation](#page-9-0) until Chapter 6 – [Start/Stop AgileREPORTER Services](#page-38-0) describes how to install, update, configure, start, and stop the OFS AgileREPORTER platform.

## <span id="page-7-1"></span>**2.1 OFS AgileREPORTER Platform Architecture**

OFS AgileREPORTER has a web-based user interface. Users interact with OFS AgileREPORTER to view and edit their regulatory returns using a standard web browser. No browser plugins are required – its user interface is completely standard compliant (HTML, CSS, and JavaScript).

OFS AgileREPORTER platform contains an embedded Java EE server. All the business logic of OFS AgileREPORTER is executed within this server. The server itself is a single Java process running on the application server.

OFS AgileREPORTER requires a relational database. Oracle database is supported. For more details, see Chapter 3 – [Preparing for Installation.](#page-9-0)

**Figure 1: AgileREPORTER Platform Architecture**

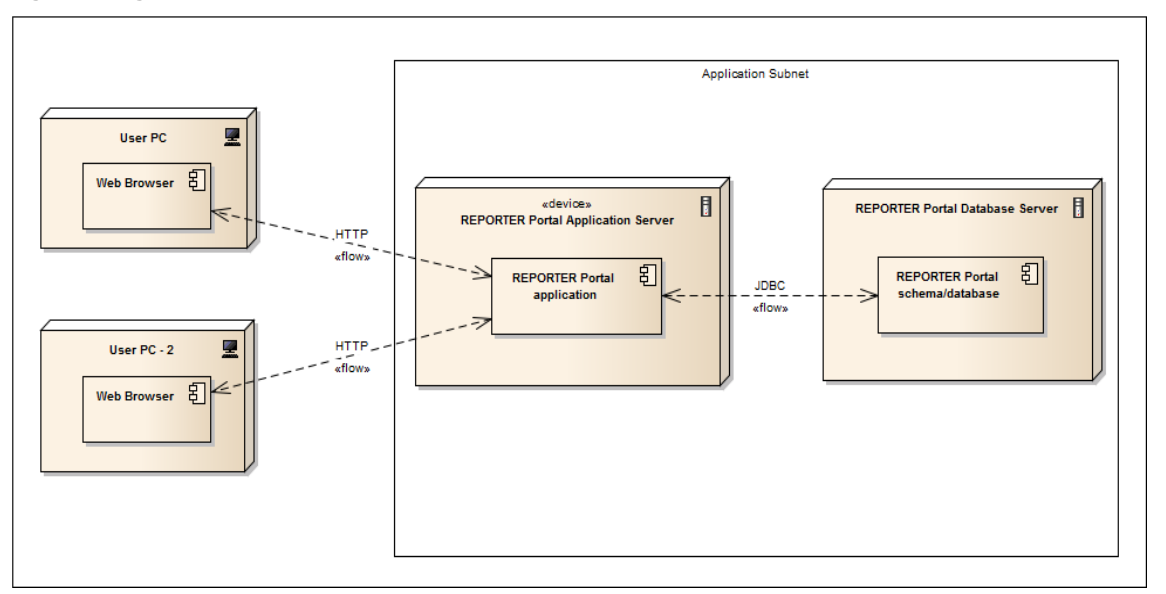

The installation of OFS AgileREPORTER has a prerequisite described in Chapter 3 – Preparing for [Installation](#page-9-0) to correctly configure the OFS AgileREPORTER database.

## <span id="page-8-0"></span>**2.2 OFS AgileREPORTER Modules**

If licensed sufficiently, OFS AgileREPORTER can also work with optional modules:

- REPORTER: AgileREPORTER® Suite provides calculated return data and form (template) metadata for OFS AgileREPORTER. If the REPORTER module is installed for OFS AgileREPORTER, the REPORTER form (template) metadata is used instead of OFS AgileREPORTER return metadata.
- OFSAA: The OFSAA Module for OFS AgileREPORTER provides integration with Oracle Financial Services Application Architecture. Oracle's OFSAA provides calculated return data which is read directly from OFSAA's results area and applied to form (template) metadata in OFS AgileREPORTER.

# <span id="page-9-0"></span>**3 Preparing for Installation**

This chapter provides the necessary information to review before installing the OFS AgileREPORTER Applications Pack v8.0.9.1.0 and includes the following topics:

- **[Installer and Installation Prerequisites](#page-9-1)**
- Obtaining the Software
- [Common Installation Activities](#page-12-2)

### <span id="page-9-1"></span>**3.1 Installer and Installation Prerequisites**

This section describes the installation prerequisites for OFS AgileREPORTER Pack.

### <span id="page-9-2"></span>**3.1.1 Supported Operating Systems**

OFS AgileREPORTER is supported on the following operating system:

- Linux
	- Red Hat Enterprise Linux 7.x
	- Oracle Enterprise Linux 7.x

### <span id="page-9-3"></span>**3.1.2 Required Software**

The required software for this release are as follows:

• Java Runtime Environment (JRE) (version 8 update 91 or later updates of version 8, Oracle HotSpotTM). The JAVA HOME environment variable should point at the JRE installation folder, and java (in Unix) or java.exe (in Windows) should be placed in the system path.

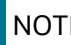

NOTE Use the Oracle JRE distribution. Open JDK is not supported.

#### **How Java is used?**

If the application server that OFS AgileREPORTER is installed on has multiple version of Java installed, OFS AgileREPORTER attempts to use Java in the following order, moving to the next location if Java cannot be found:

- JAVA HOME properties defined in the ocelot.properties file. This is a local version of the JAVA\_HOME properties and does not impact other applications using this variable.
- JAVA\_HOME defined at the system level (if not defined/overridden in the ocelot.properties file). This variable can be shared by other applications, so be careful if you want to modify it.
- The Java executable in the system path. This is the version of Java that is used when java is entered at the command line.

Ensure that the JAVA\_HOME property points to a valid Java folder. For example, if the Java executable is in /opt/java/Jre17/bin/java, then set JAVA\_HOME=/opt/java/Jre17

#### **Java Use Case Examples**

**E** Use the system-level JAVA\_HOME

Ensure that the System level JAVA HOME is valid and that JAVA HOME is not defined in the ocelot.properties file.

- **EXECT Use a different version of Java than the one defined by the system-level** JAVA\_HOME Define JAVA HOME in the ocelot.properties file.
- **Unsure about** JAVA HOME and it is not defined on the installation computer

Check if JAVA\_HOME is defined in your system by entering the following at the command line:

#### **Linux:**

echo \$JAVA\_HOME

If JAVA HOME is not defined in your system, then check if  $j$ ava -version can be run at the command line. If so, OFS AgileREPORTER uses the same version.

• Oracle Financial Services Data Foundation (OFSDF) 8.0.9.0.0 (patch **30324968**) plus other prerequisite OFSDF patches (see **Section 3.1 Installer and Installation Prerequisites** of [OFSDF](https://docs.oracle.com/cd/E92917_01/PDF/8.0.7.0.0/OFSAA_FSDF_Application_Pack_8.0.7.0.0_Installation_Guide.pdf)  **[Installation Guide\)](https://docs.oracle.com/cd/E92917_01/PDF/8.0.7.0.0/OFSAA_FSDF_Application_Pack_8.0.7.0.0_Installation_Guide.pdf)** should be installed and configured in your Machine [\(OHC](http://docs.oracle.com/cd/E60528_01/fsdfhome.htm) Documentation Library).

### <span id="page-10-0"></span>**3.1.3 Supported Databases**

OFS AgileREPORTER supports Oracle Database 11g Release 2 and 12c Release 1.

This guide mentions SQL Server throughout. Please do not use these SQL Server options and settings. Full SQL Server support will be finalized in a later version.

#### **3.1.3.1 Oracle-specific Settings**

OFS AgileREPORTER requires a schema for installation and runtime. The same schema can be used for both. If desired, for security reasons you can use two different schemas:

- An owner schema that has DDL privileges. This schema is only used at installation and during Configuration Manager operations, and can otherwise be locked.
- An app schema that only has DML privileges. This schema is used at runtime.

The owner schema requires the following privileges (granted by someone with system database administrator privileges):

You require SYSDBA privileges to run the last four grants.

- $\bullet$  grant create session to  $\langle$ owner>;
- grant create trigger to  $\langle$ owner $\rangle$ ;
- grant create table to <owner>;
- $\bullet$  grant create sequence to  $\langle$ owner>;
- grant create view to  $\langle \text{owner} \rangle$ ;
- grant select on pending trans\$ to <owner>;
- grant select on dba 2pc pending to <owner>;
- grant select on dba pending transactions to <owner>;
- grant execute on dbms  $xa$  to  $\langle$ owner>;

The app schema and all accessible schemas that appear in the required alias of installed configurations are granted the following privileges (granted by someone with system database administrator privileges):

You need SYSDBA privileges to run the last four grants.

- grant create session to  $\langle app \rangle$ ;
- grant select on pending  $trans$ \$ to  $\langle$ app>;
- grant select on dba 2pc pending to <app>;
- grant select on dba pending transactions to <app>;
- grant execute on dbms  $xa$  to  $\langle app \rangle$ ;

#### **Schema/Login examples**

Following are examples of DDL (owner) and DML (app) schemas/logins for OFS AgileREPORTER in Oracle and SQL Server, with user-definable items shown in **bold**:

- **Oracle** Schema Owner
- CREATE USER **RP\$OWNER** IDENTIFIED BY **password**
- DEFAULT TABLESPACE users
- TEMPORARY TABLESPACE temp
- QUOTA UNLIMITED ON users;
- grant create session to **RP\$OWNER;**
- grant create trigger to **RP\$OWNER;**
- grant create table to **RP\$OWNER;**
- grant create sequence to **RP\$OWNER;**
- grant create view to **RP\$OWNER;**
- grant select on pending\_trans\$ to **RP\$OWNER**;
- grant select on dba\_2pc\_pending to **RP\$OWNER**;
- grant select on dba\_pending\_transactions to **RP\$OWNER;**
- grant execute on dbms\_xa to **RP\$OWNER;**

Application User

- CREATE USER **RP\$APP** IDENTIFIED BY **password**
- DEFAULT TABLESPACE users
- **TEMPORARY TABLESPACE temp**
- QUOTA UNLIMITED ON users;
- grant create session to **RP\$APP;**
- grant select on pending\_trans\$ to **RP\$APP;**
- grant select on dba\_2pc\_pending to **RP\$APP**;
- grant select on dba\_pending\_transactions to **RP\$APP**;
- grant execute on dbms\_xa to **RP\$APP;**

-- create and grant object privilege role to application user to let application user access the table of the schema owner

- CREATE ROLE **RP\$RW\_ROLE**;
- CREATE ROLE **RP\$R\_ROLE;**
- grant **RP\$RW\_ROLE** to **RP\$APP;**

### <span id="page-12-0"></span>**3.1.4 Other Requirements**

The other requirements for this release are:

- Shut down any OFS AgileREPORTER Web Server currently running on the target server.
- Ensure that there is a free service port for OFS AgileREPORTER web server (default 8080) and a free service port for ActiveMQ (default 61616). If either default port is already being used by another application, find an alternative free port.
- To use Oracle functionality that fulfills General Data Protection Regulation (GDPR) requirements, set the db.redacted property equal to True in the aliasinfo.properties file.
- For example: config.sh -ea OFSAA DW DT -iv 1.11.0.1 -alias "OFSAA DS" -aif aliasinfo.properties

From version 1.15.5, a new property is added related to encrypted passwords. If encrypted passwords are used in the properties file, the password, encrypted property in the alias properties file must be uncommented and its value set to True.

### <span id="page-12-1"></span>**3.2 Obtaining the Software**

This release of OFS AgileREPORTER Applications Pack 8.0.9.1.0 can be downloaded from My Oracle [Support](https://support.oracle.com/) website. Log in and search for **31443342** under the Patches and Updates tab and download the OFS\_ AGILE\_REPORTER \_8.0.9.1.0\_LINUX.zip archive file.

You must have a valid Oracle account to download the software.

### <span id="page-12-2"></span>**3.3 Common Installation Activities**

The following are the common pre-installation activities that you must carry out before installing the OFS AgileREPORTER application.

This section includes the following topics:

- [Identifying the Installation, Download and Metadata Repository Directories](#page-13-0)
- [Configuration for GUI Mode Installation](#page-13-1)
- [Downloading and Copying the OFS AgileREPORTER Application Installer](#page-13-1)
- [Copying and Extracting the Software](#page-13-1)
- [Setting up the Web Server/ Web Application Server](#page-14-0)

### <span id="page-13-0"></span>**3.3.1 Identifying the Installation Directory**

For the installation of any OFS AgileREPORTER Applications, the following directories must be created.

• **OFS AgileREPORTER Download Directory (Optional):** Create a download directory and copy the OFS AgileREPORTER Application Installer File (Archive). This is the directory where the downloaded installer or patches can be copied.

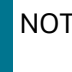

NOTE Ensure the user permission is set to 755 on the Installation and Download Directory.

### <span id="page-13-1"></span>**3.3.2 Copying and Extracting the Software**

Once you obtain the installer, copy the installer (in BINARY mode) to the system on which the OFS AgileREPORTER Applications components are installed.

NOTE You must be logged in to the UNIX operating system as a non-root user.

- **1.** Download the unzip utility (OS-specific) unzip <os>. Z, and copy it in Binary mode to any directory and include the directory in your PATH variable. If you already have the unzip utility to extract the contents of the downloaded archive, skip to the next step.
- **2.** Uncompress the unzip installer file using the command:

```
uncompress unzip_<os>.Z
```
NOTE If you notice an error message "*uncompress: not found [No such file or directory]*" when the package is not installed, contact your UNIX administrator.

**3.** Give EXECUTE permission to the file using the command:

chmod 751 unzip\_<os>

For example, chmod 751 unzip sparc

**4.** Extract the contents of the OFS AgileREPORTER Application 8.0.9.1.0 to the downloaded directory using the following command:

unzip OFS AGILE REPORTER 8.0.9.1.0 LINUX.zip

NOTE DO NOT rename the Application Pack installer folder name on extraction from the archive.

**5.** Give the following permission to the installer folder. Navigate to the downloaded directory and execute the command:

<span id="page-14-0"></span>chmod –R 755 OFS\_AGILE\_REPORTER

# <span id="page-15-0"></span>**4 Installing the OFS AgileREPORTER Applications Pack**

Follow the instructions in this chapter to install the OFS AgileREPORTER Applications Pack depending on the mode of installation.

This chapter includes the following topics:

- [Running the OFS AgileREPORTER Applications Pack Installer](#page-15-1)
- Verifying the Installation

## <span id="page-15-1"></span>**4.1 Running the OFS AgileREPORTER Applications Pack Installer**

OFS AgileREPORTER Applications Pack installation supports two modes of installation:

- [Running the Installer in GUI Mode](#page-15-2)
- [Running the Installer in SILENT Mode](#page-30-0)

### <span id="page-15-2"></span>**4.1.1 Running the Installer in GUI Mode**

Before proceeding, ensure that all pre-installation requirements listed in Chapter 2 - [Preparing for](#page-9-0)  [Installation](#page-9-0) are met.

NOTE The following screenshots are taken from a Windows system but will look similar in Linux configuration for GUI Mode Installation.

To install this product in GUI mode, you need to ensure the following software and configurations are available:

- Install and configure any PC X Server software such as Open Text Exceed (formerly Hummingbird Exceed) on the user desktop system from which the installation is triggered.
- Configure the DISPLAY variable.

Ensure to set the DISPLAY variable (in user .profile) on the system on which the OFSAA Infrastructure is installed, to point to the user desktop system where the PC X Server software is installed.

#### **Syntax:**

export DISPLAY = hostname:n

where, the **hostname** is the IP Address/ Hostname of the user desktop system and n is the sequence number (usually 0).

```
For example: 10.XXX.XXX.XXX:0000 or myhostname: 0
```
To install OFS AgileREPORTER using the installer GUI, follow these steps (click Next to advance after each step):

- **1.** Navigate to the path where the OFS AgileREPORTER installer kit is unzipped.
- 2. Navigate to the OFS\_AGILE\_REPORTER/AgileREPORTER/bin directory.

**3.** Execute the. / Setup.sh GUI command in the console.

**Figure 2: Initial Splash screen**

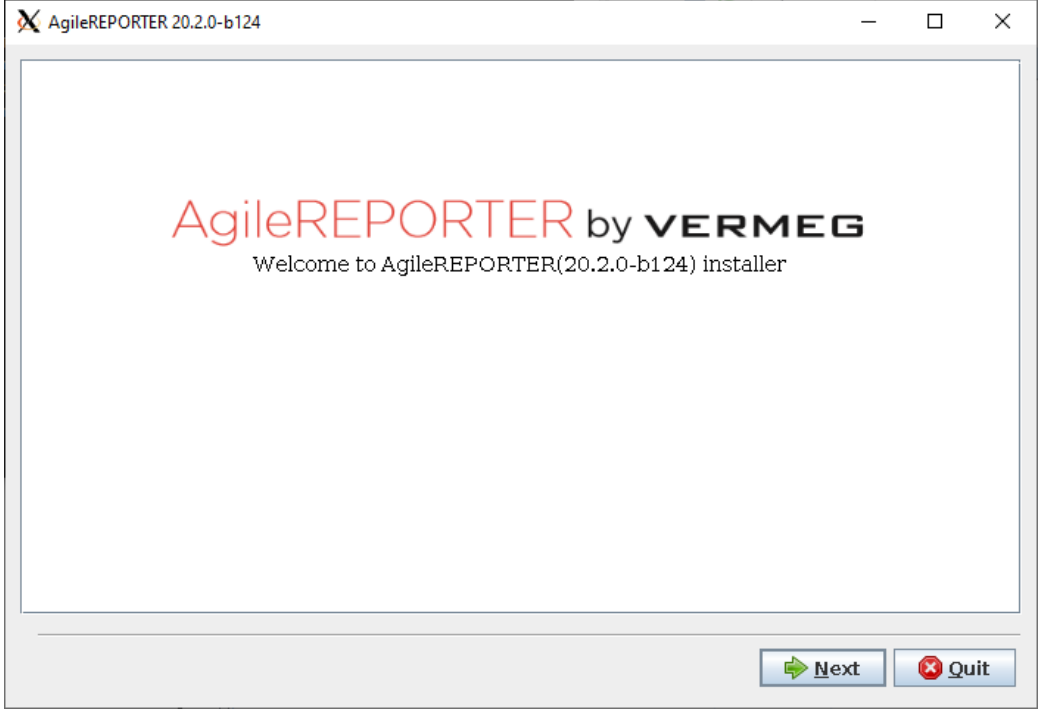

The initial splash screen is displayed. Select **Next** to continue the installation.

**4.** Select the location where OFS AgileREPORTER must be installed.

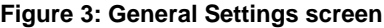

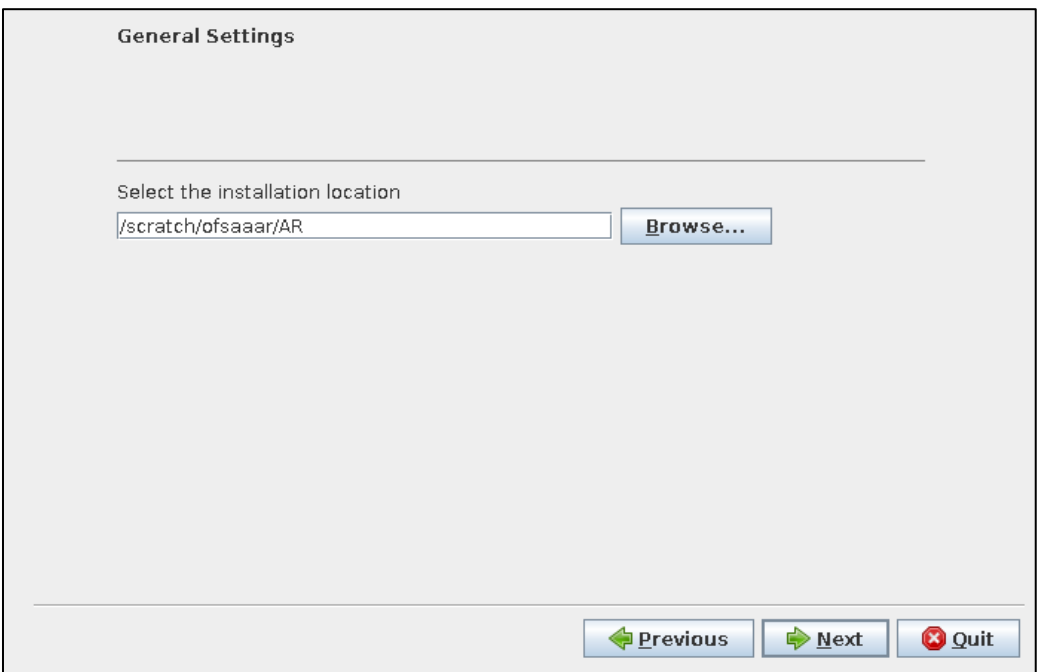

**5.** The installer checks for the OFSAA database when the database details are entered.

#### **Figure 4: Check OFSAA Database screen**

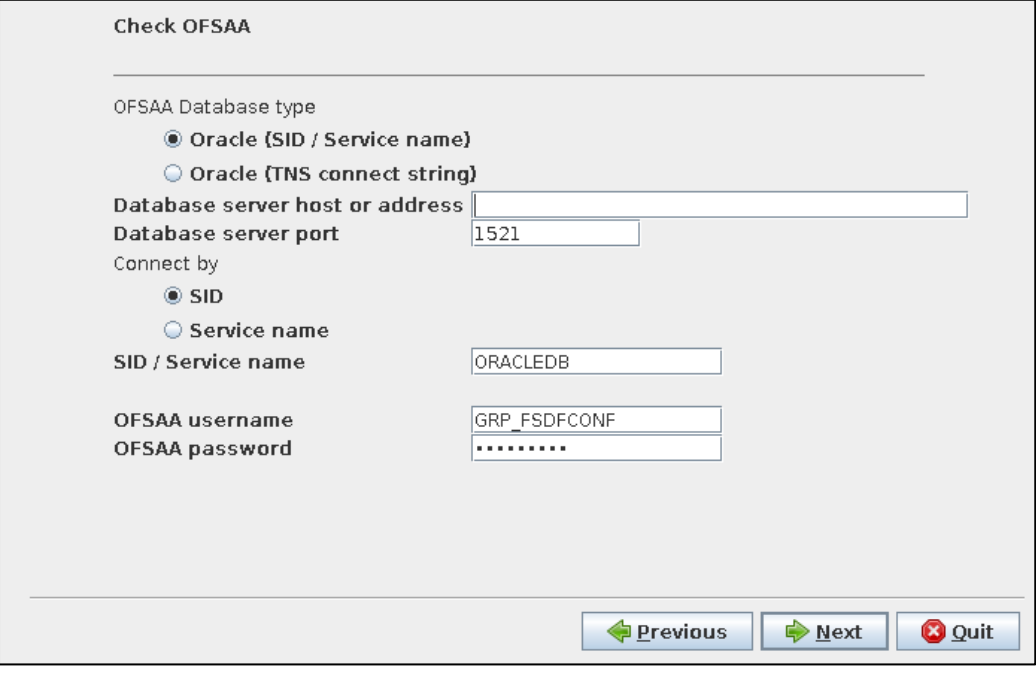

NOTE If Oracle FSDF is not available, the following message is displayed.

#### **Figure 5: Validation screen**

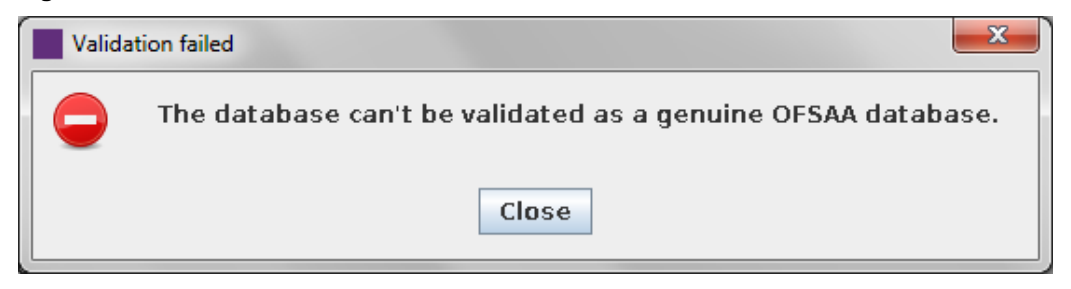

If Oracle FSDF is available, the following screens continue as part of the installation.

**6.** Select the JBOSS options as applicable.

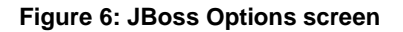

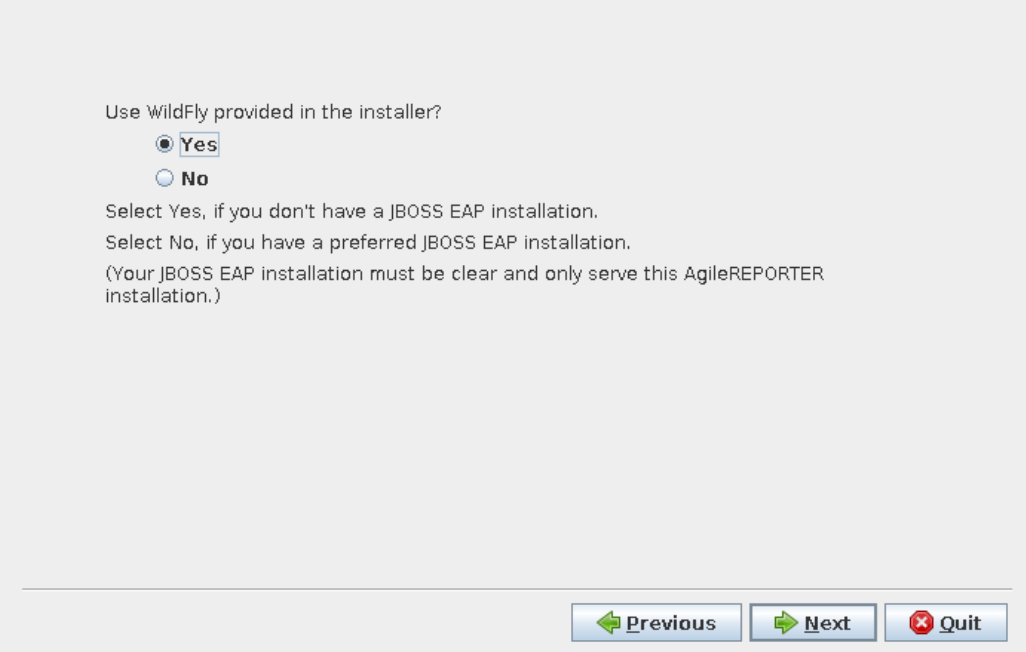

**7.** Select the installation mode as applicable.

**Figure 7: Install mode screen**

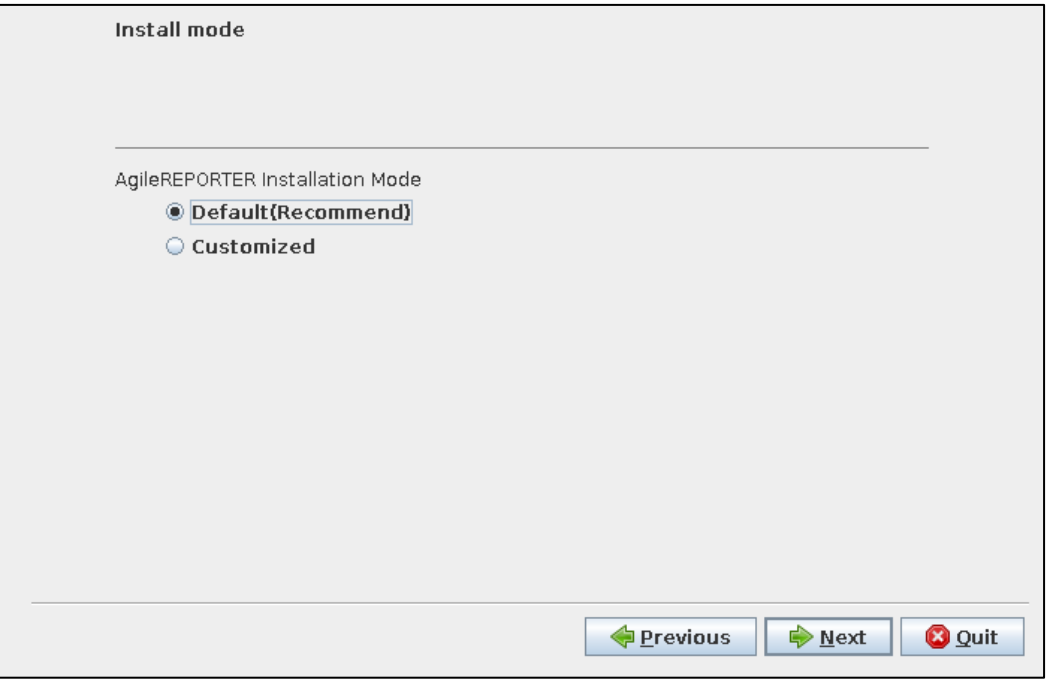

**8.** Select the network settings as applicable.

**Figure 8: Network Settings screen**

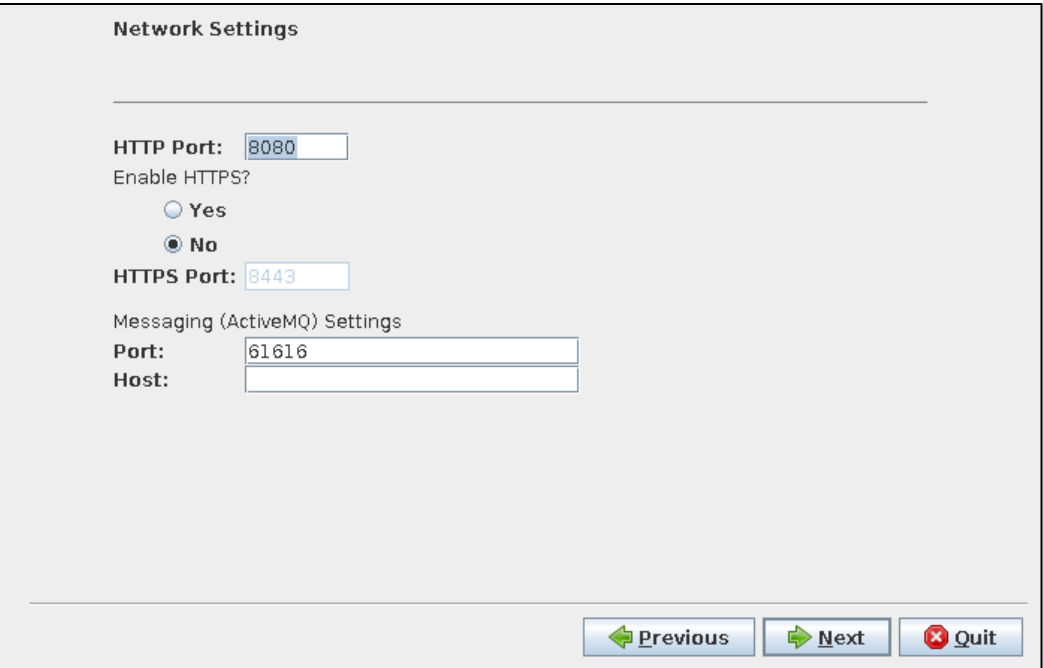

**9.** Provide the MQ authentication details.

**Figure 9: ActiveMQ authentication screen**

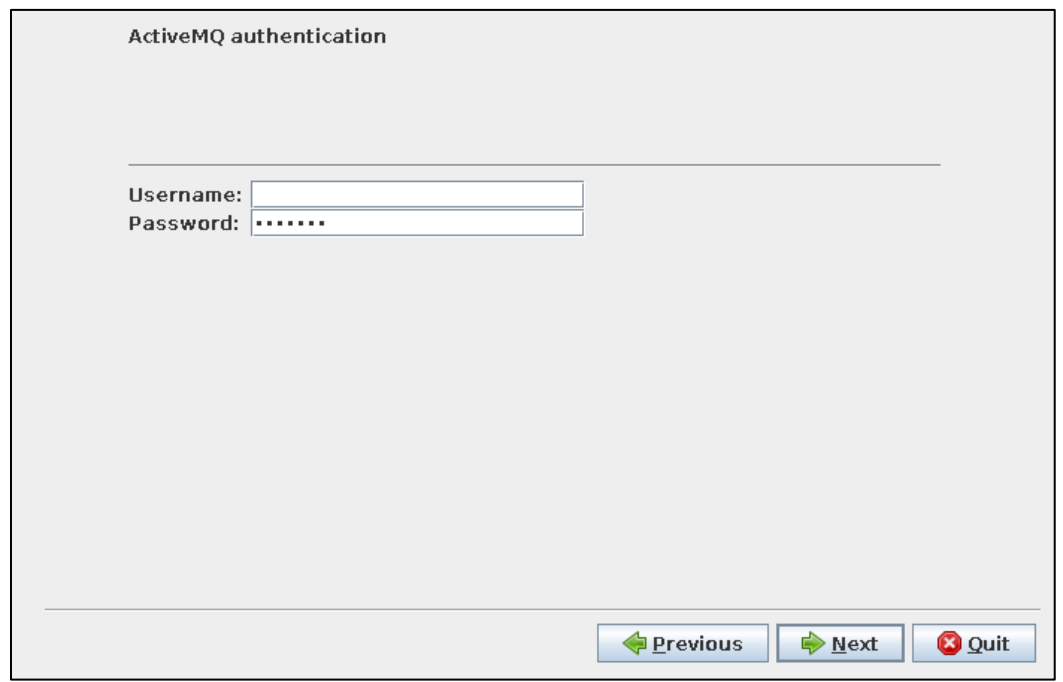

**10.** Select **Enable return workflow** to enable approval workflow for changes made to returns and set how many approvers are required per change.

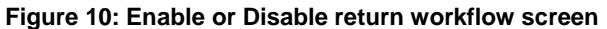

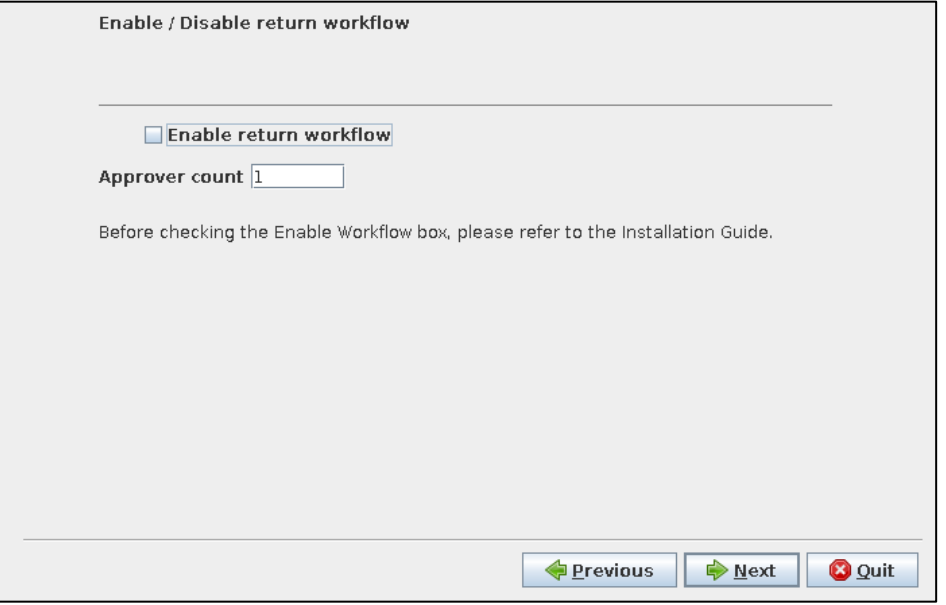

NOTE The following screenshots are taken from a Windows system but will look similar in Linux configuration for GUI Mode Installation.

If your installation of OFS AgileREPORTER is connected to the REPORTER module, then OFS AgileREPORTER uses approval workflow settings from there instead of showing you this step. You may require a new license to enable the approval workflow feature, contact VERMEG.

**11.** Select how AgileREPORTER users must be authenticated when logging in.

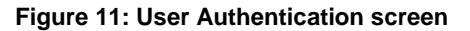

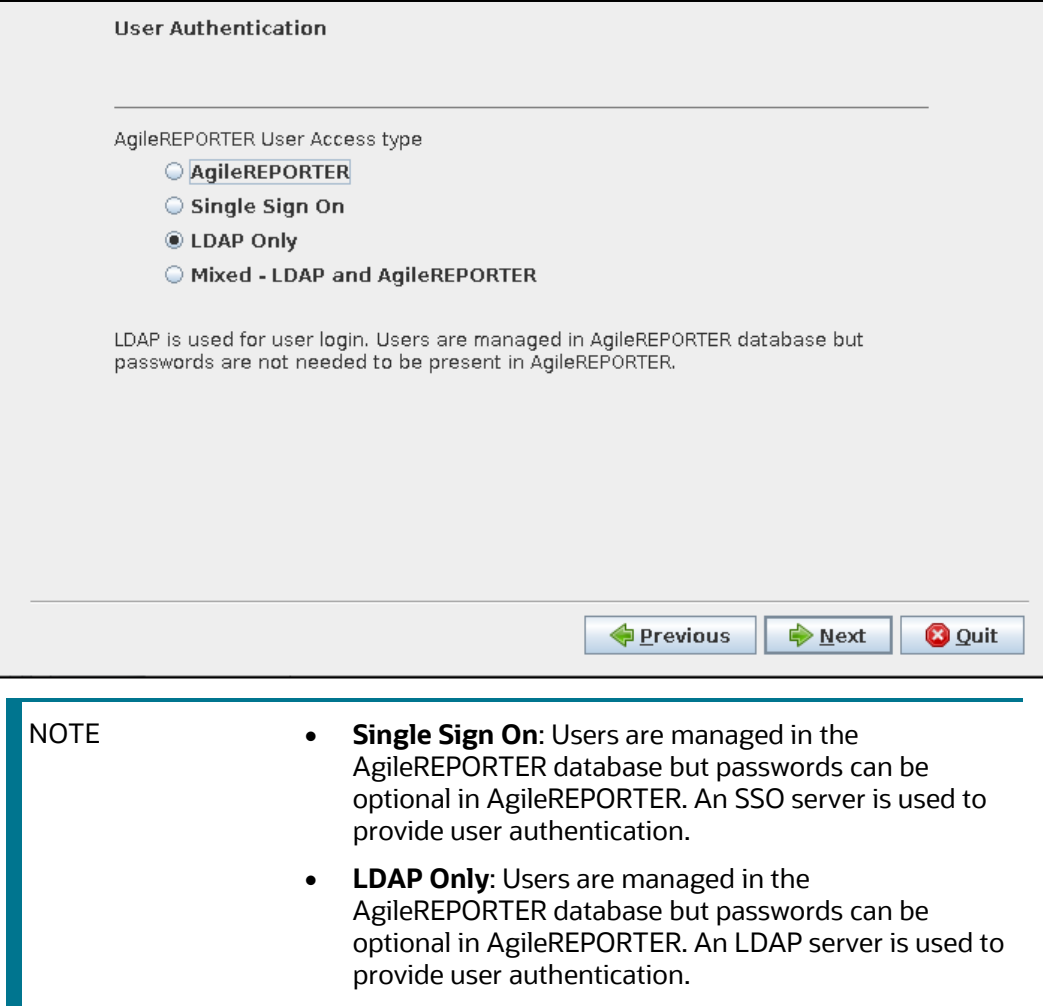

**12.** If you select **Single Sign-On**, then enter values for **Identity Provider URL** and **Service Provider URL**.

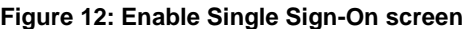

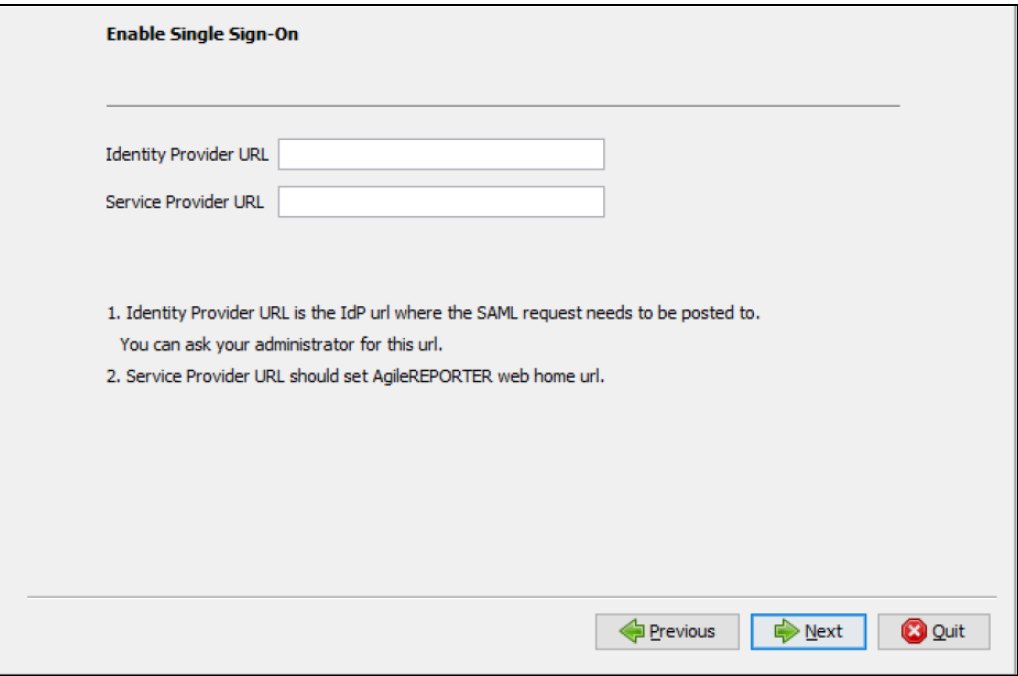

**Identity Provider URL:** Where OFS AgileREPORTER sends SSO requests, for example, to an identity provider set up within your infrastructure.

**Service Provider URL**: Must be [http\(s\)://<hostname>:<port>/agilereporter/](file:///C:/Users/srepai/AppData/Local/Microsoft/Windows/Temporary%20Internet%20Files/Content.Outlook/NSFOXDJ1/http(s):/%3chostname%3e:%3cport%3e/agilereporter/) (the OFS AgileREPORTER URL).

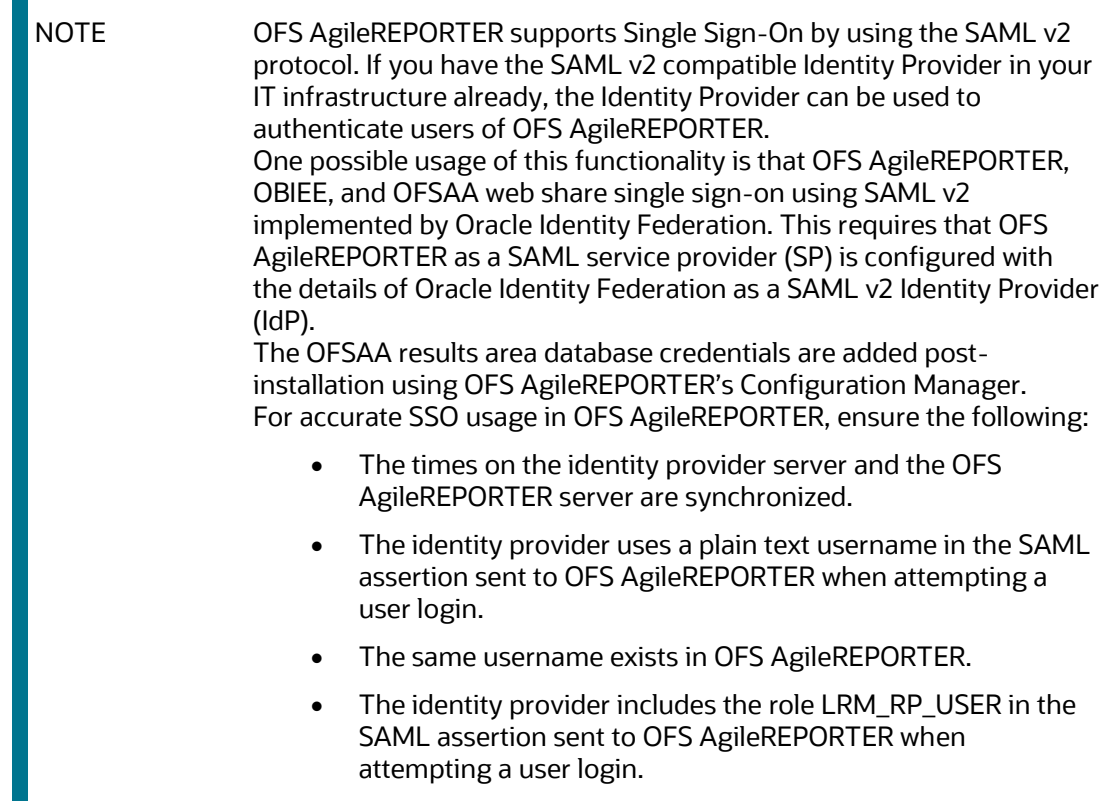

**13.** Enter the database connection information and credentials for the OFS AgileREPORTER schemas with DDL (at installation) or DML (at application runtime).

NOTE Credentials must match those defined in the schemas referenced in the **Supported Databases** section of Chapter 3. Select **Oracle (SID / Service name)**. Full SQL Server support will be supplied in a later version.

#### **Figure 13: AgileREPORTER Database Configuration screen**

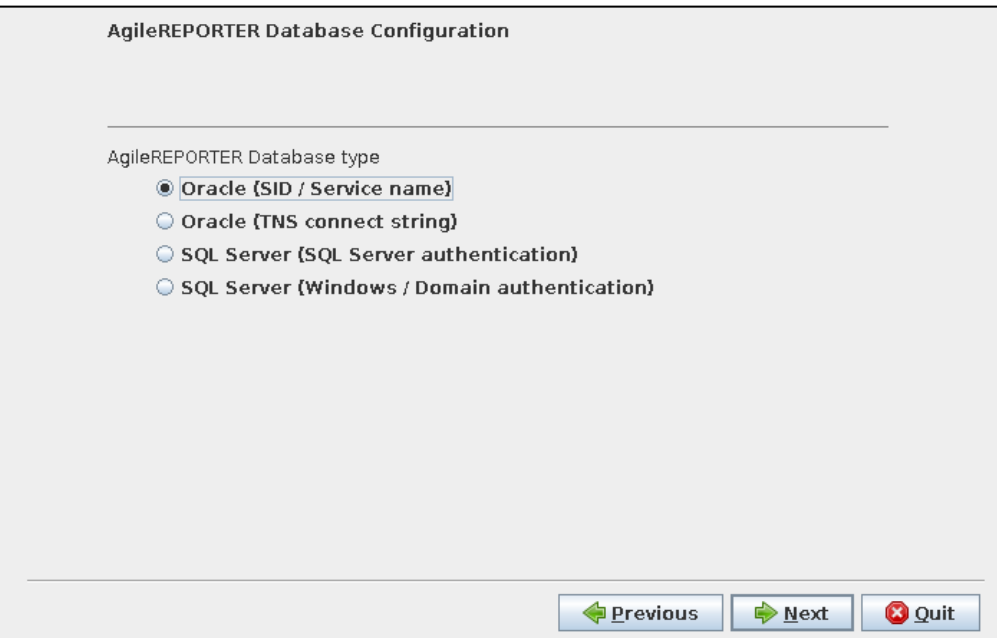

#### **Oracle (SID / Service name)**

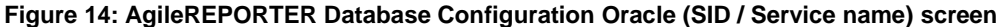

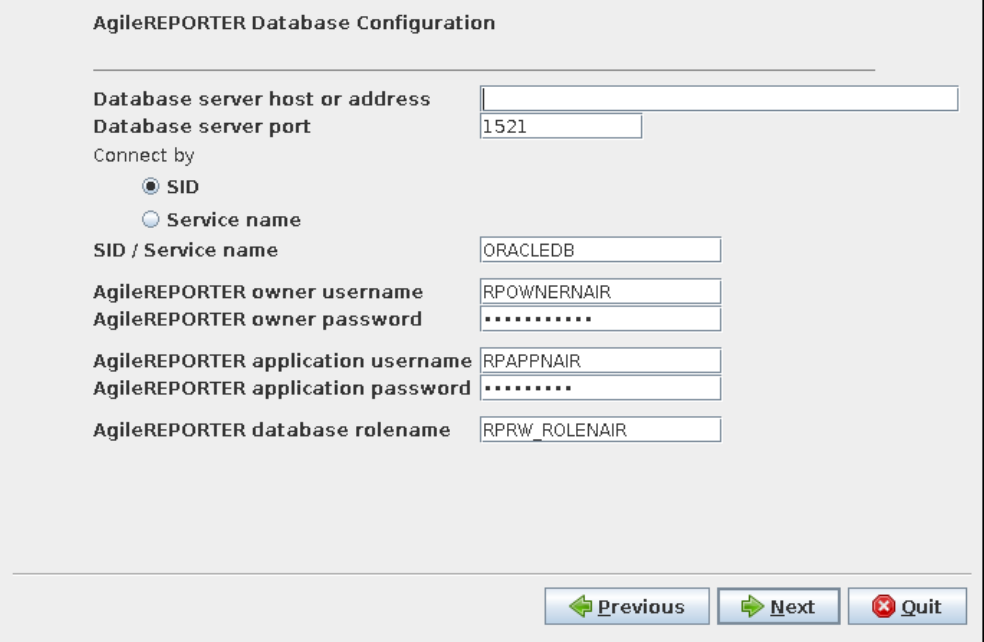

#### **Oracle (TNS connect string)**

**Figure 15: AgileREPORTER Database Configuration Oracle (TNS connect string) screen**

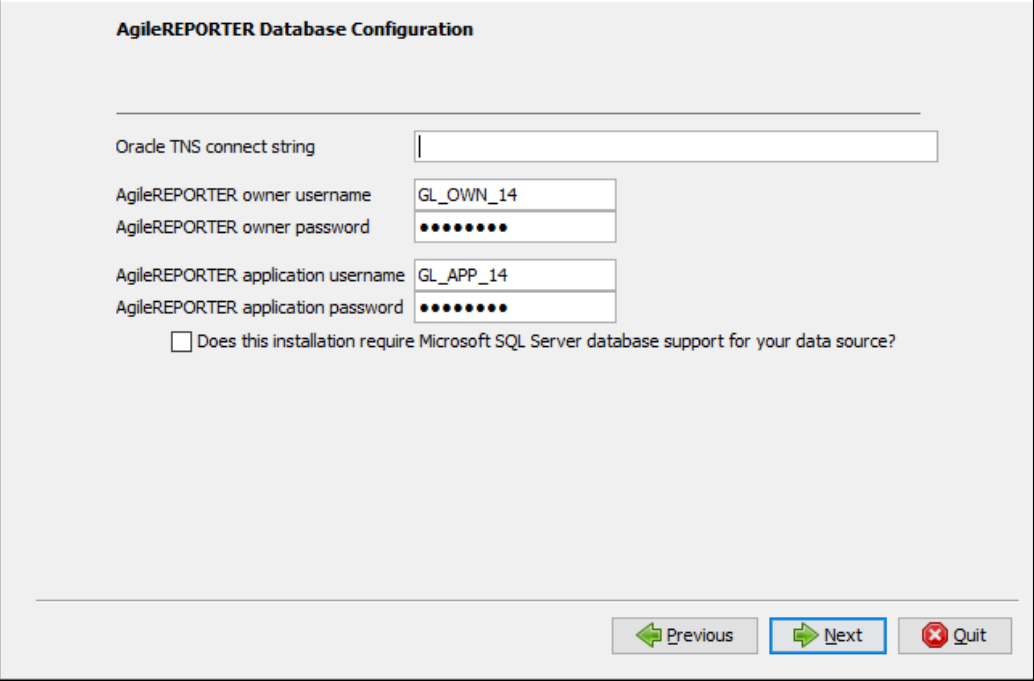

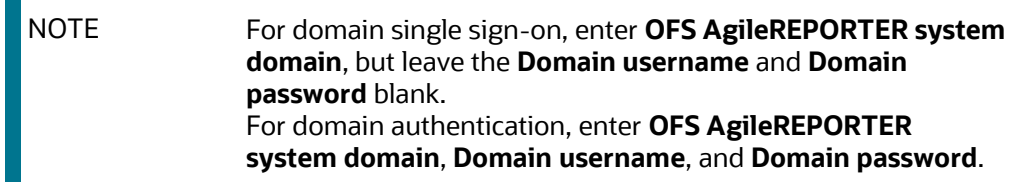

#### **14.** Set up the initial **AgileREPORTER administration user account.**

NOTE This step only appears during a fresh installation of OFS AgileREPORTER.

#### **Figure 16: Create AgileREPORTER administration user screen**

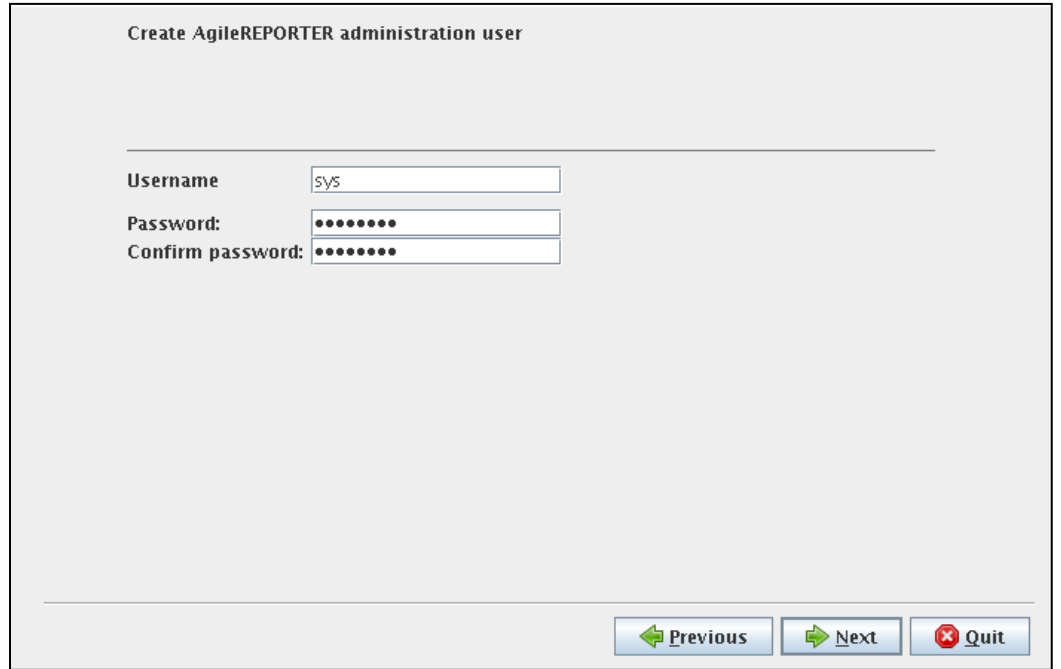

If Single Sign-On is enabled, the **Username** must be a valid user in the Identity Provider and the password can be left blank. This user is created as an administrative user in OFS AgileREPORTER.

**15.** Select **Yes** for **Always validate database connection** to check if there is a firewall between the application server and database server.

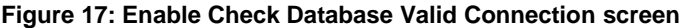

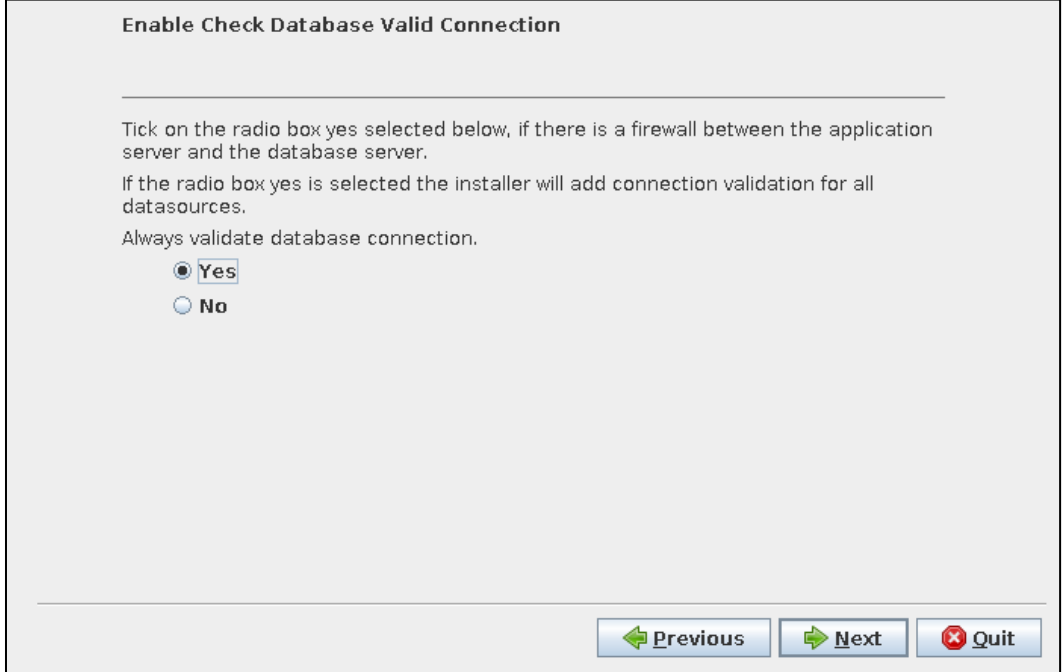

**16.** Enter the Java minimum and maximum heap size.

**Figure 18: AgileREPORTER Java Settings screen**

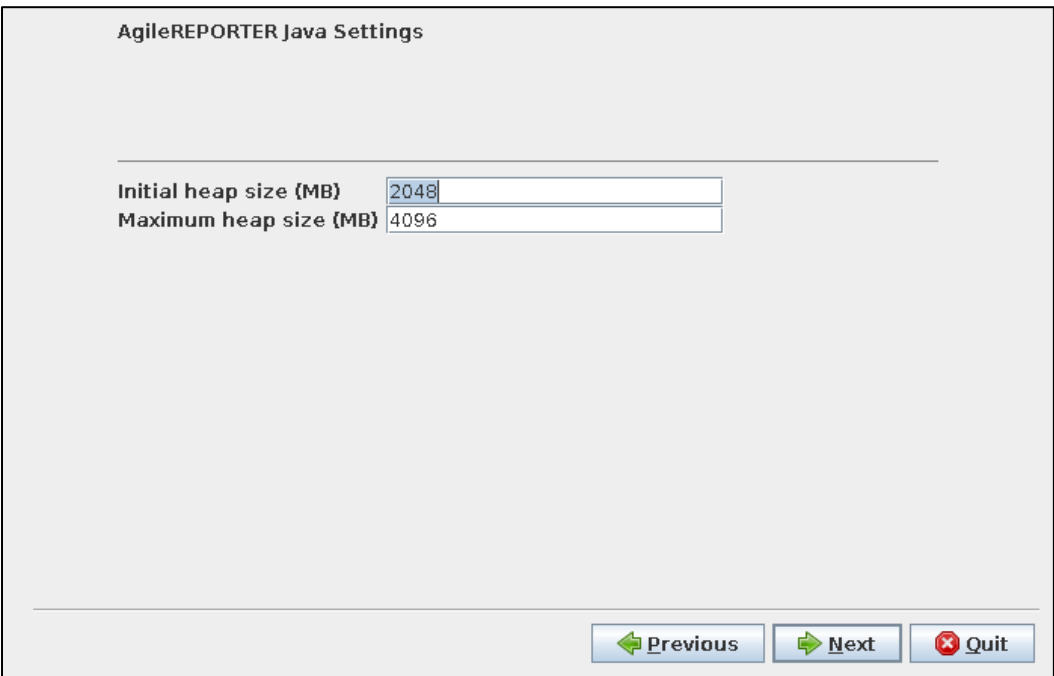

**17.** Select the shortcut settings if required.

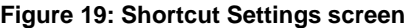

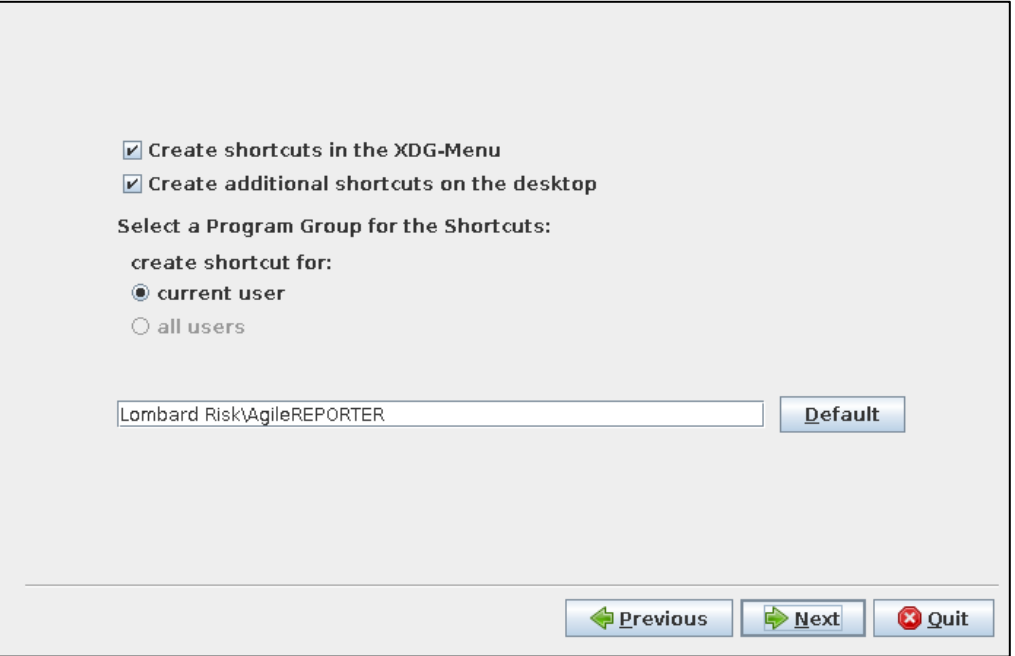

**18.** Select **Create UNIX service** to create a UNIX service on the server where OFS AgileREPORTER is running.

Enter the **starter user account name**, which is the Linux operating system account that starts the service.

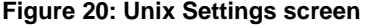

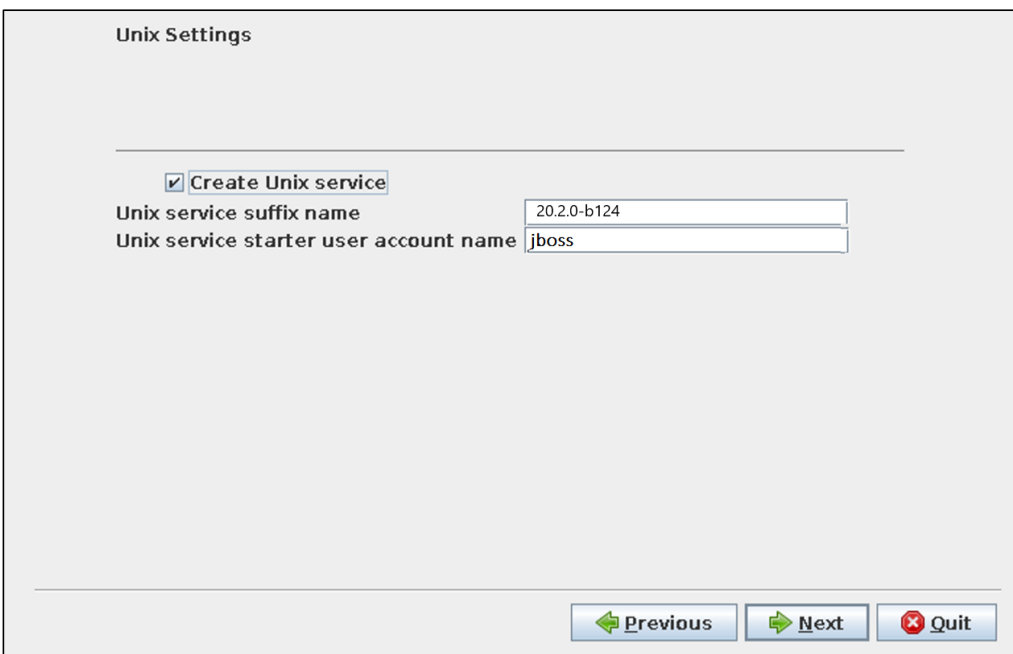

**19.** Wait for unpacking and installation to complete.

#### **Figure 21: Installation progress screen**

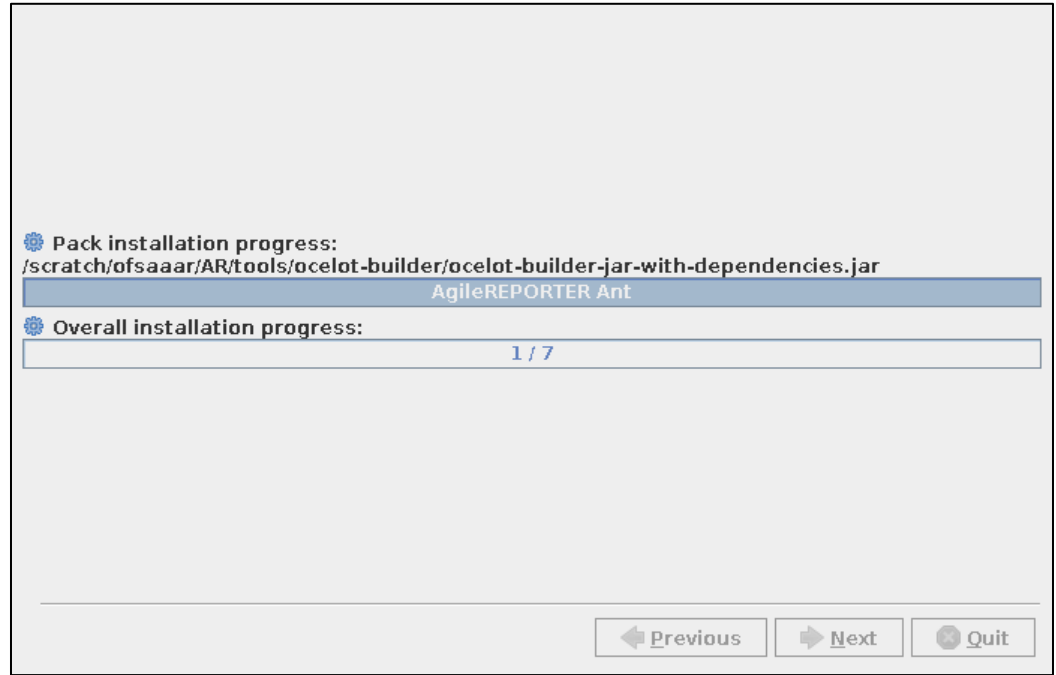

**20.** Select **Start AgileREPORTER now** (to open immediately) and click **Next**.

**Figure 22: Start AgileREPORTER Now screen**

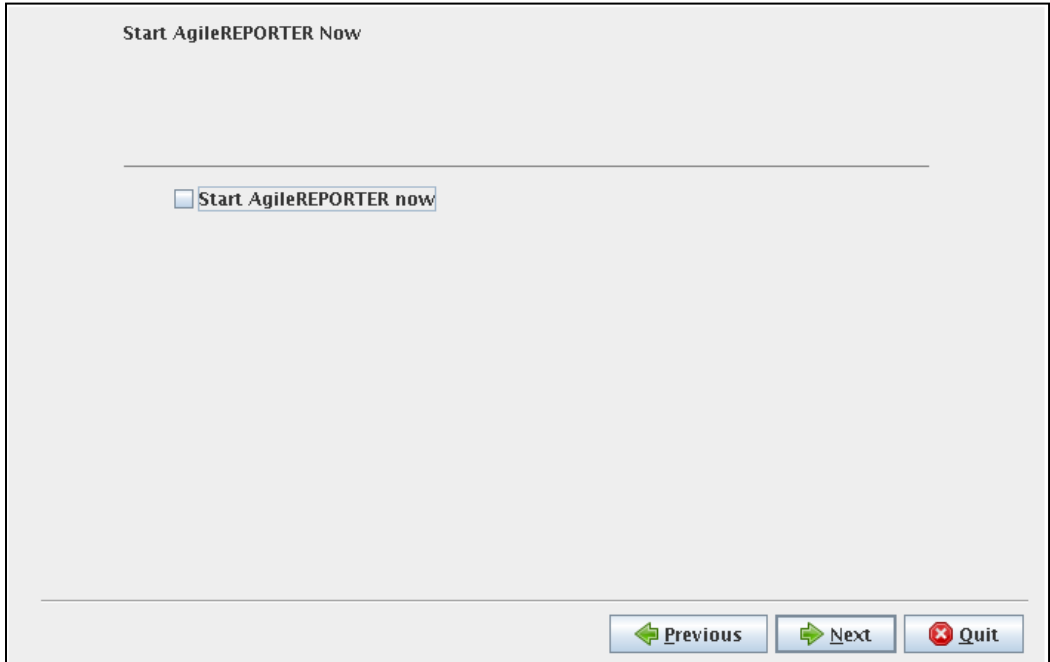

**21.** Click **Done** to finish the installation process.

```
S Installation has completed successfully.
                                            O Done
```
**Figure 23: Installation success screen**

NOTE If required, the DDL schema or login can be locked after successfully installing the OFS AgileREPORTER.

You can now try opening OFS AgileREPORTER in a web browser. For example, open Internet Explorer and enter http(s):  $//$  < server>: < port> or

http(s)://<server>:<port>/agilereporter, specifying the chosen http protocol, server address and port.

### <span id="page-29-0"></span>**4.1.2 Running the Installer in GUI Mode for Upgrade**

To upgrade OFS AgileREPORTER using the installer in GUI mode, follow these steps (click **Next** to continue after each step):

- **1.** Repeat the section "[4.1.1 Running the Installer in GUI Mode"](#page-15-2) till you specify the installation path.
- **2.** Specify the installation path and click **Next**.
- **3.** The subsequent GUI screens get auto-populated with the existing information and you must click **Next** to continue and complete the installation.

NOTE After upgrading from one version of AgileREPORTER to another, any manual changes made to the AgileREPORTER configuration in the previous version must be reapplied to the configuration in the upgraded installation. For example, changes made to the standalone.xml file in the previous version will be overwritten when upgrading.

### <span id="page-30-0"></span>**4.1.3 Running the Installer in SILENT Mode**

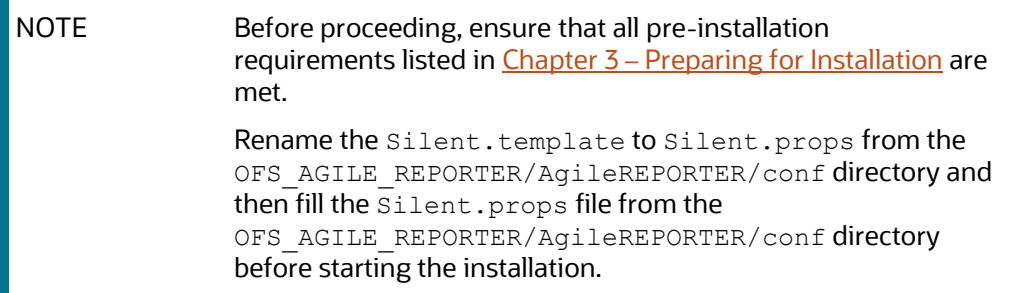

The following table describes the installation properties that should be filled in the Silent.props Java Properties file. This file uses a standardized format consisting of a key followed by an equals sign (=), followed by a value on each line.

The following characters must be appended with a backslash (\) for the Escaped version when used in keys and values.

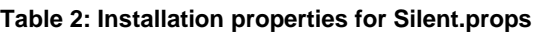

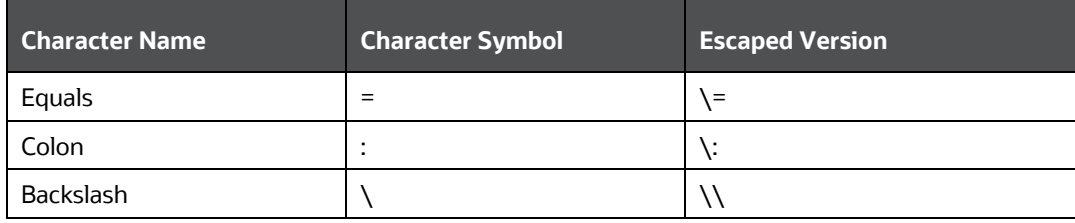

For example:

\:\=\\bin\\temp when un-escaped translates to :=\bin\temp

For more information, see<http://docs.oracle.com/javase/6/docs/api/java/util/Properties.html#load> (java.io.Reader) or contact VERMEG support.

The configurable properties with a grey background are not shown in the OFS AgileREPORTER installer user interface. Do not alter these unless instructed to do so by VERMEG support.

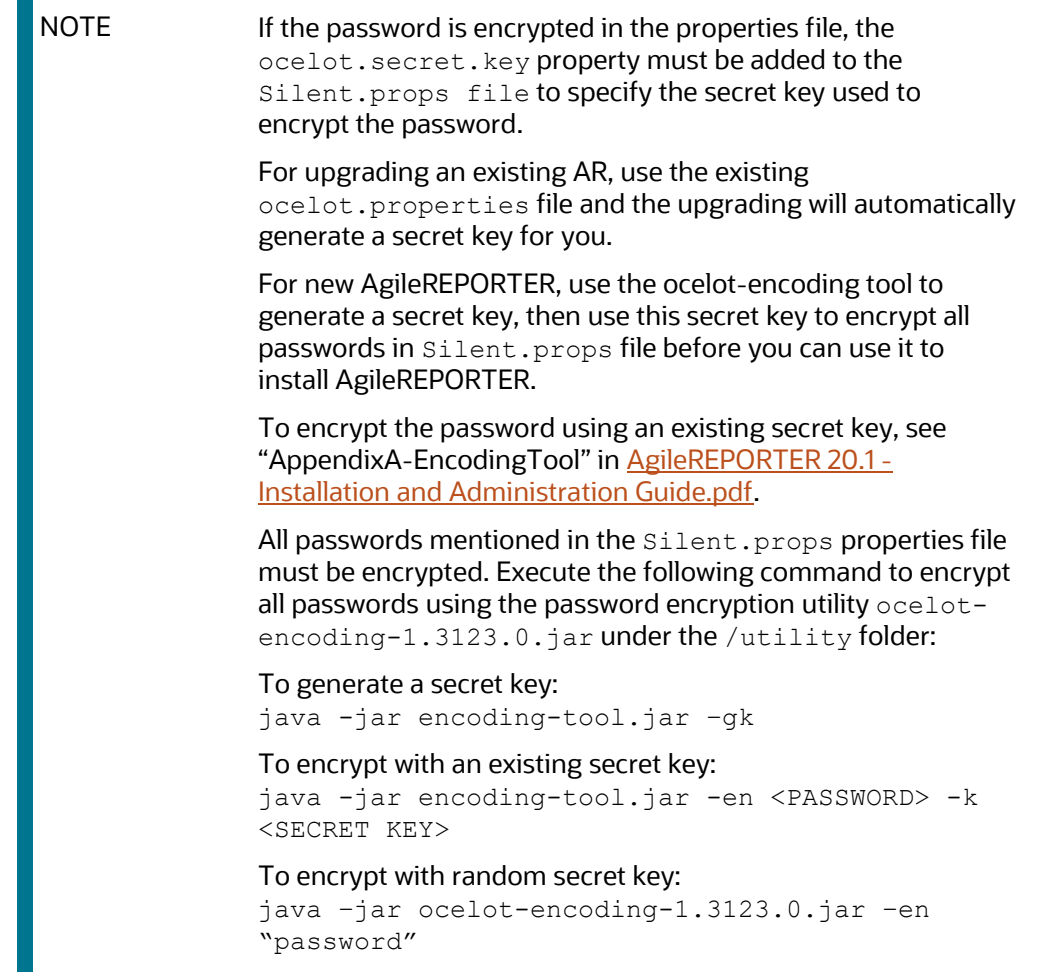

#### **Table 3: Configuration Properties for Silent.props File**

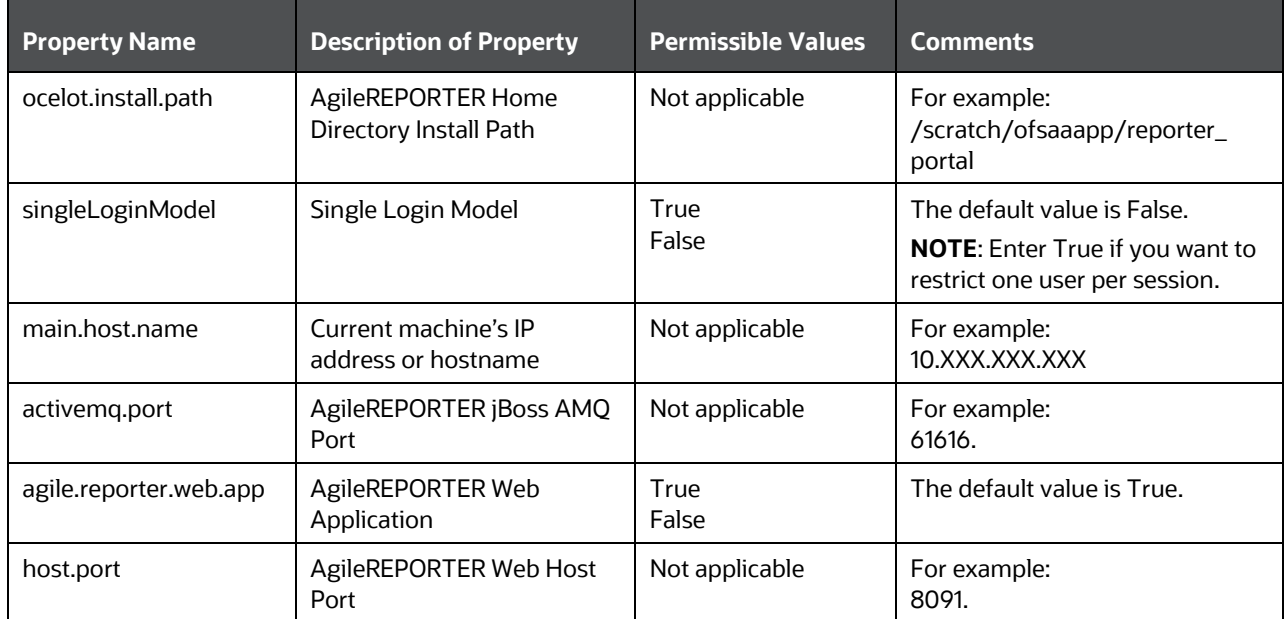

#### INSTALLING THE OFS AGILEREPORTER APPLICATIONS PACK

#### RUNNING THE OFS AGILEREPORTER APPLICATIONS PACK INSTALLER

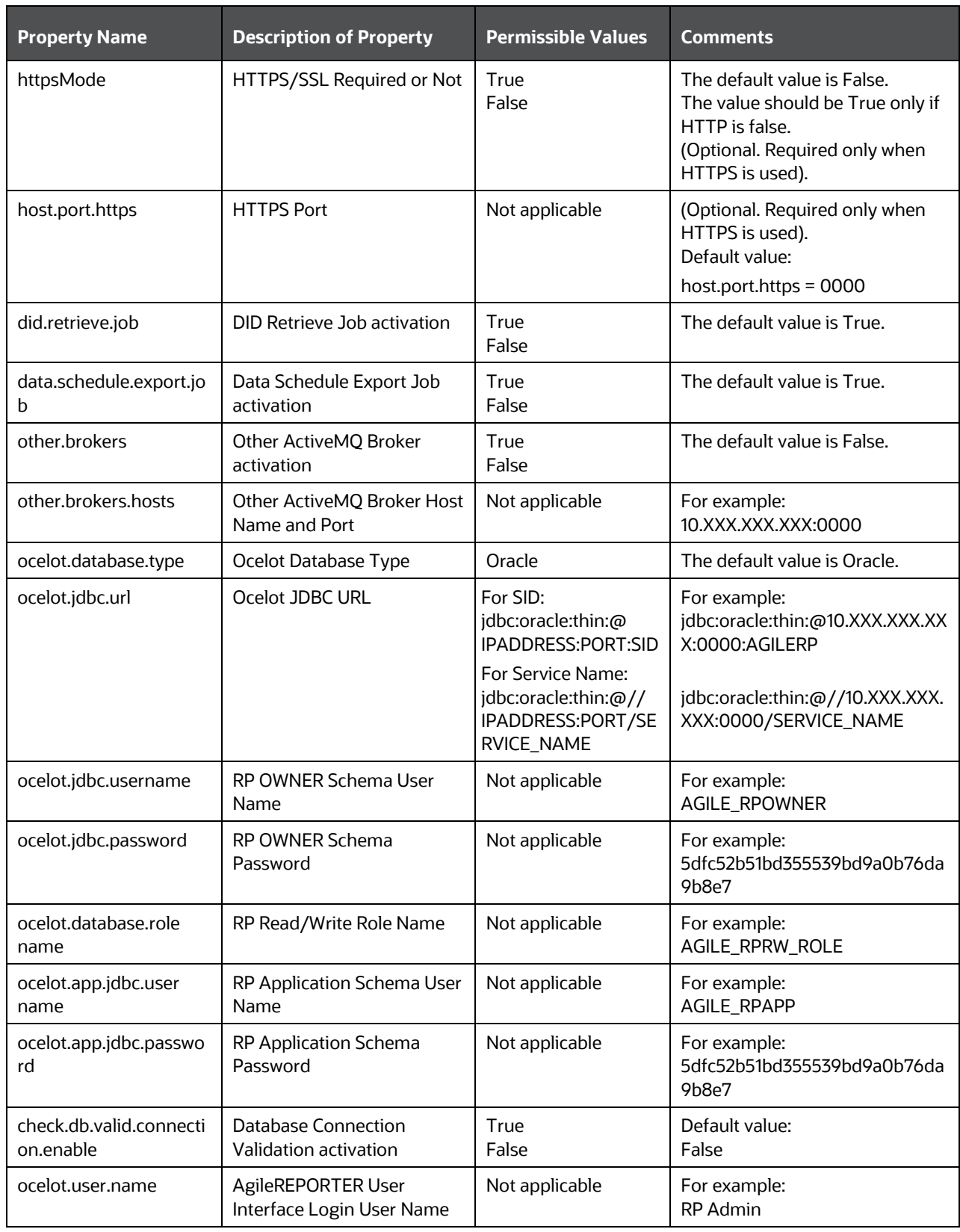

#### INSTALLING THE OFS AGILEREPORTER APPLICATIONS PACK

#### RUNNING THE OFS AGILEREPORTER APPLICATIONS PACK INSTALLER

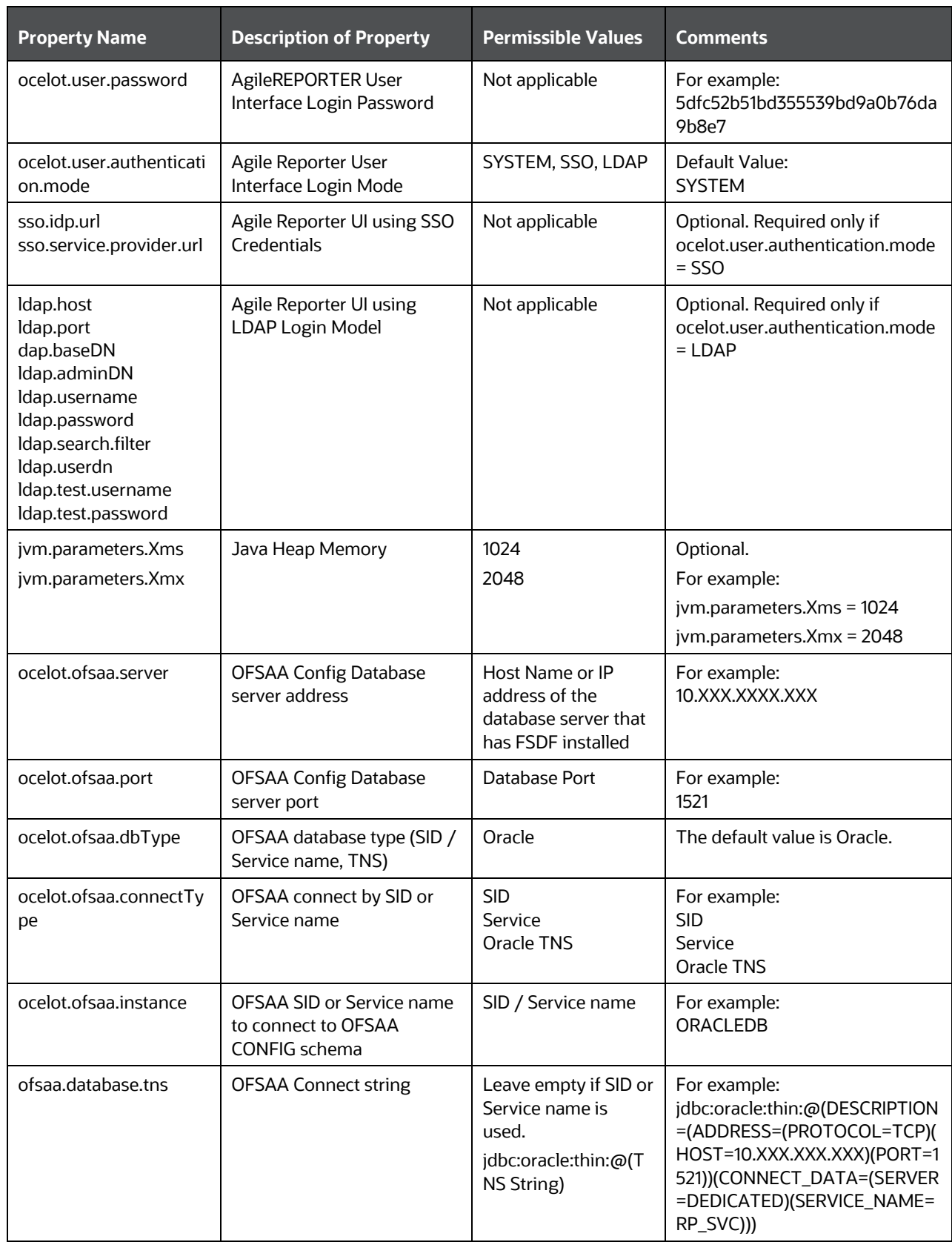

#### INSTALLING THE OFS AGILEREPORTER APPLICATIONS PACK

#### RUNNING THE OFS AGILEREPORTER APPLICATIONS PACK INSTALLER

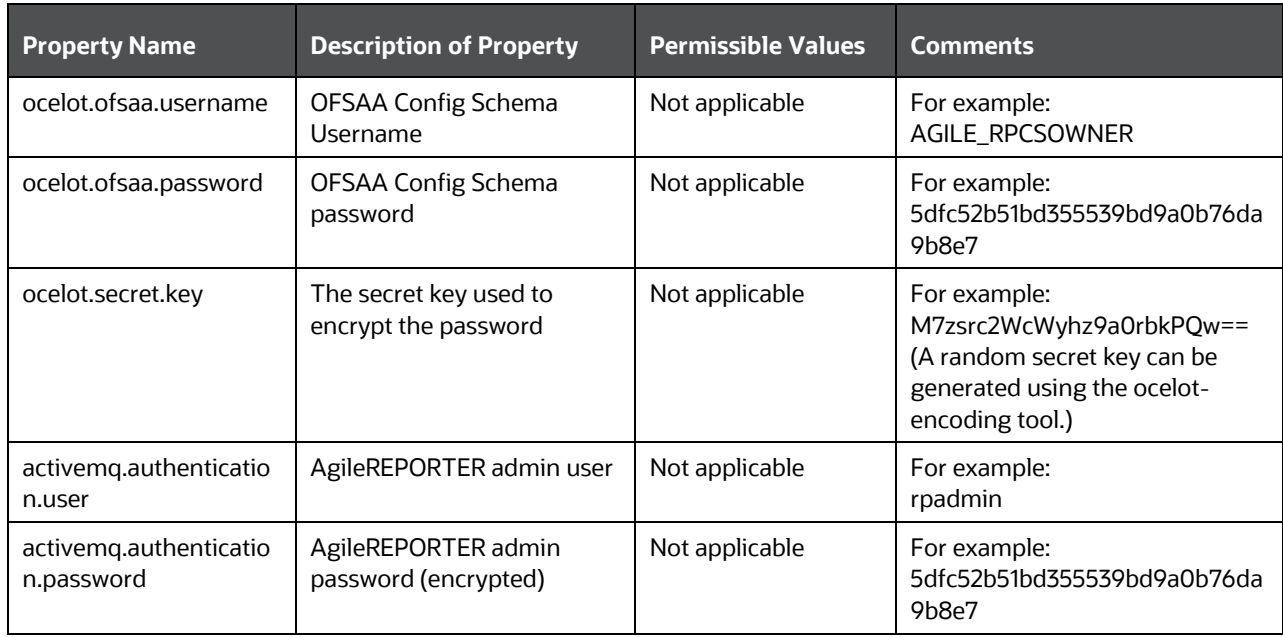

To install OFS AgileREPORTER using the installer in SILENT mode, follow these steps:

- **1.** Navigate to the path where OFS AgileREPORTER installer kit unzipped.
- 2. Navigate to the OFS\_AGILE\_REPORTER/AgileREPORTER/conf directory.
- **3.** Rename the file Silent.template to Silent.props and update the file as explained in [Section 4.1.3](#page-30-0)
- **4.** Navigate to the OFS AGILE REPORTER/AgileREPORTER/bin directory in the console.
- **5.** Execute the ./Setup.sh SILENT command.

If installation fails, check the log file at the <RP\_HOME>/log/install.log directory.

You can now try opening OFS AgileREPORTER in a web browser. For example, open Internet Explorer and enter http(s)://<server>:<port>/agilereporter, specifying the chosen HTTP protocol, server address, and port.

### <span id="page-34-0"></span>**4.1.4 Running the Installer in SILENT Mode for Upgrade**

To upgrade OFS AgileREPORTER using the installer in SILENT mode, follow these steps:

- **1.** Take a backup of the ocelot.properties file that was used for installing the earlier version of AgileREPORTER and keep it for your reference to fill the Silent.props file.
- **2.** Repeat the section "[4.1.3 Running the Installer in SILENT Mode"](#page-30-0) to upgrade AgileREPORTER.

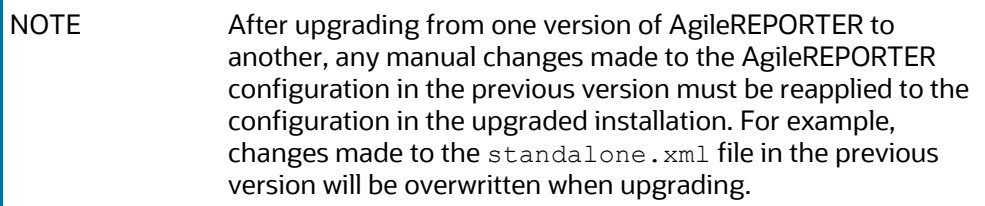

## <span id="page-35-0"></span>**4.1.5 Verifying the Log File**

The log file install.log can be found in the <RP\_HOME>/log/ directory. The log files contain a detailed summary of installation processes. It also shows the number of Fatal Errors, Errors, Debug Statements, Information, and Warnings.

# <span id="page-36-0"></span>**5 Trial Template Package Installation**

As part of the AgileREPORTER installer, you are allowed to install Trial Template Packages for RBI and US FED.

# <span id="page-36-1"></span>**5.1 Trial Template Package for US FED**

OFS AgileREPORTER US FED Configuration Package Installation is a new Application, which is used for submitting the regulatory reports to the regulator.

This installer contains the following three US FED return templates:

- FR Y-9C
- FFIEC-101
- FFIEC-031

NOTE This is a trial pack installer, which can be used only for three returns. Contact [My Oracle Support](https://support.oracle.com/) to procure the license for complete US FED return templates.

# <span id="page-36-2"></span>**5.2 Trial Template Package for RBI**

OFS AgileREPORTER RBI Configuration Package Installation is a new application, which is used for submitting the regulatory reports to the regulator Reserve Bank of India.

This installer contains the following three RBI return templates:

- RCA3
- IRS
- RAQ

NOTE This is a trial pack installer, which can be used only for three returns. Contact [My Oracle Support](https://support.oracle.com/) to procure the license for complete RBI return templates.

# <span id="page-36-3"></span>**5.3 Installing Trial Template Packages**

This section describes the steps to install sample Template Packages.

- **1.** Navigate to the /OFS\_AGILE\_REPORTER/Template\_Packages/conf directory.
- **2.** Update the parameters in params.confile present in the directory. The update instructions are present in the file itself.

**Table 4: Parameters Configuration**

| <b>Parameter</b> | <b>Description</b>                                                                                                  | <b>Values</b>                                                                 |
|------------------|----------------------------------------------------------------------------------------------------|-------------------------------------------------------------------------------|
| RP HOME          | Agile Reporter Home Directory<br>Install Path.                                                                      | For example:<br>'scratch/ofsaaapp/reporter portal                             |
| PACK ID          | Pack ID of Trial Template<br>Package you want to install.<br><b>NOTE:</b> Only one value at a time<br>is permitted. | The list of values expected is RBI and USFED.<br>For example:<br><b>USEED</b> |

**3.** Navigate to the /OFS\_AGILE\_REPORTER/Template\_Packages/ directory and execute the command:

chmod 755  $*$ 

- 4. Navigate to the /OFS\_AGILE\_REPORTER/Template\_Packages/bin directory.
- **5.** Execute the install.sh file using the following command:

./install.sh

**6.** Verify if the release is applied successfully by checking the log file generated in the installation directory. Logs can be found in the [Installed path]/log/install.log file.

# <span id="page-38-0"></span>**6 Start/Stop AgileREPORTER Services**

This section describes the steps to start and stop the AgileREPORTER services.

### <span id="page-38-1"></span>**6.1 Start AgileREPORTER Web Server**

The following steps are required to start the AgileREPORTER web server:

- **1.** Navigate to the path where AgileREPORTER is installed and then go the /bin directory under the installed location.
- **2.** Execute the nohup ./start.sh > rplog.txt & command.

# <span id="page-38-2"></span>**6.2 Stop AgileREPORTER Web Server**

The following steps are required to stop the AgileREPORTER web server:

- **1.** Navigate to the path where AgileREPORTER is installed and then go the /bin directory under the installed location.
- **2.** Execute the ./stop.sh command.

# <span id="page-39-0"></span>**7 Error Dictionary**

The content of this section has been created with the interest to help you resolve the installation issues if any. There is a compilation of all the possible errors that might arise during the installation process with the possible cause and the resolution to quickly fix the issue and proceed further with the installation.

## <span id="page-39-1"></span>**7.1 Accessing Error Dictionary**

Instead of scrolling through the document to find the error code, you can use the PDF search functionality. In the Find dialog available in any of the Adobe Acrobat version that you are using to view the PDF document, follow the instructions to quickly find the error resolution.

- **1.** With the Installation Guide PDF open, press **Ctrl+F** or on the **Edit**menu click **Find**.
- **2.** The **Find** dialog box is displayed.
- **3.** Enter the **Error code** that is displayed on-screen during infrastructure installation.
- **4.** Press **Enter**. The search results are displayed and highlighted as follows.

#### **Figure 24: Error Dictionary**

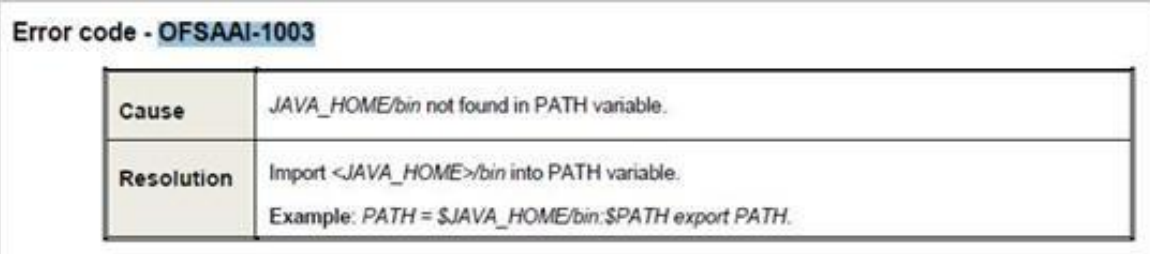

View the details of the issues, its cause, and resolution specific to the error code. Repeat the step to find an answer to any other errors that you notice during installation. If you are unable to resolve the issue with the steps provided in the resolution, you can contac[t My Oracle Support](https://support.oracle.com/) along with log files and appropriate screenshots.

## <span id="page-39-2"></span>**7.2 Error Code Dictionary**

### <span id="page-39-3"></span>**7.2.1 Error code - OFSAAI-1002**

#### **Figure 25: Error Code**

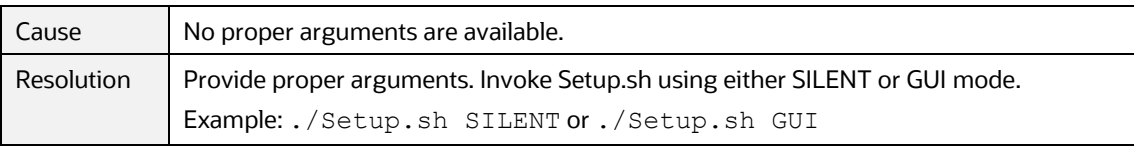

# **OFSAA Support**

Raise a Service Request (SR) in [My Oracle Support \(MOS\)](https://support.oracle.com/) for queries related to the OFSAA applications.

### **Send Us Your Comments**

Oracle welcomes your comments and suggestions on the quality and usefulness of this publication. Your input is an important part of the information used for revision.

- Did you find any errors?
- Is the information clearly presented?
- Do you need more information? If so, where?
- Are the examples correct? Do you need more examples?
- What features did you like most about this manual?

If you find any errors or have any other suggestions for improvement, indicate the title and part number of the documentation along with the chapter/section/page number (if available) and contact the Oracle Support.

Before sending us your comments, you might like to ensure that you have the latest version of the document wherein any of your concerns have already been addressed. You can access My Oracle Support site that has all the revised/recently released documents.

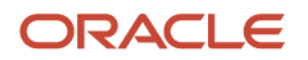